# Using Excel to Troubleshoot EMIS Data

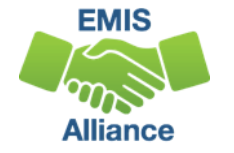

#### **Overview**

- Basic Excel techniques can be used to analyze EMIS data from Student Information Systems (SISs), from the Data Collector, and on ODE EMIS reports
- This session will demonstrate Excel functions and practical applications that can be helpful in all phases of the EMIS data review process

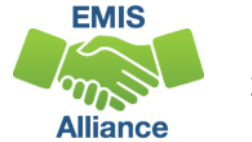

## **Outline**

- ODDEX Student Cross Reference (SCR) Export
- Calendar and Student Data Comparison
- Staff Data Formatting to Share with District Staff
- FTE Detail Report Subtotaling
- FTE Detail Report PivotTable

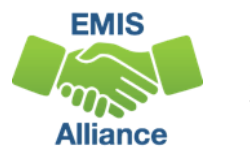

# ODDEX SCR Export

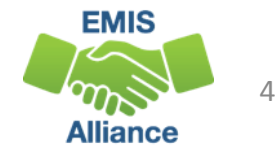

#### ODDEX SCR Export Text File

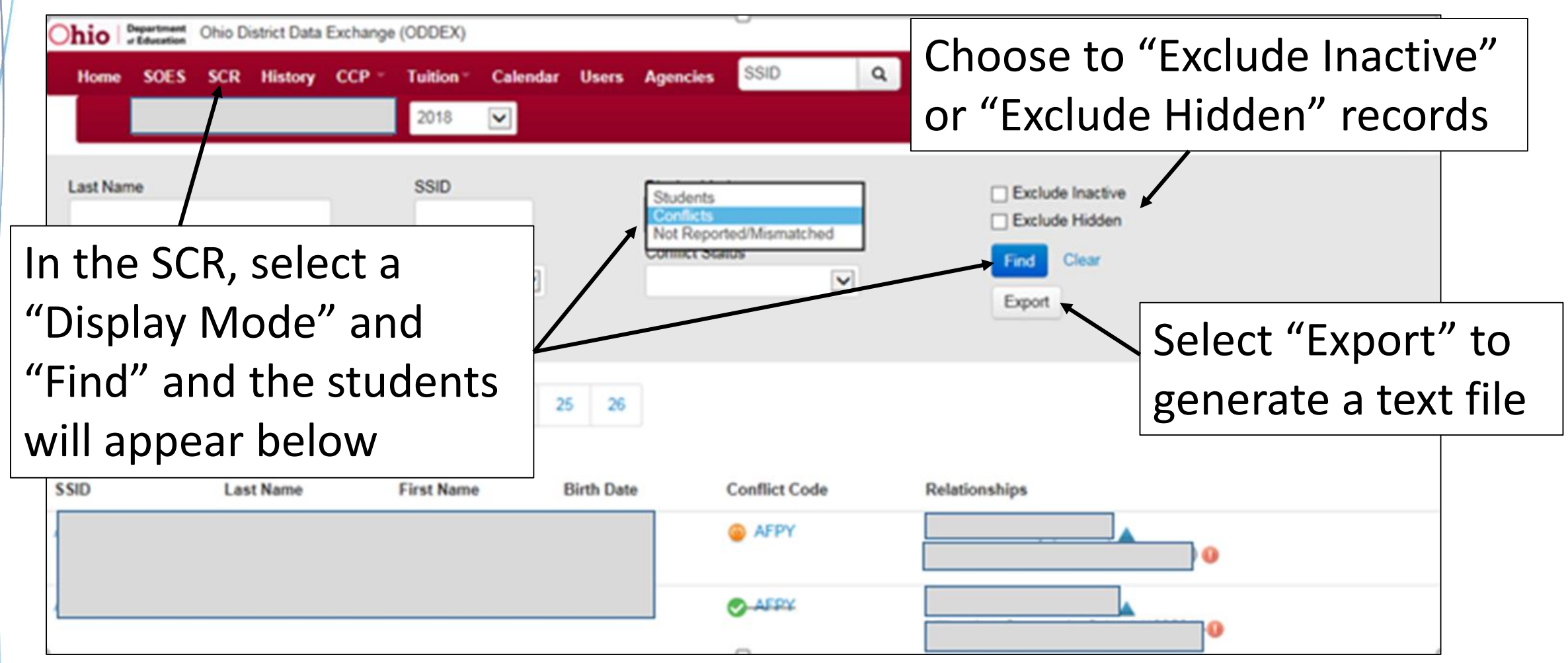

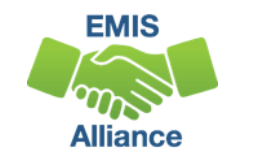

5

#### SCR Text File

#### Open the scr\_export.txt file from ODDEX

- Select "Edit" then "Select All" or Press CTRL and A
- Once data is selected, go to "Edit" and "Copy" or Press CTRL and C

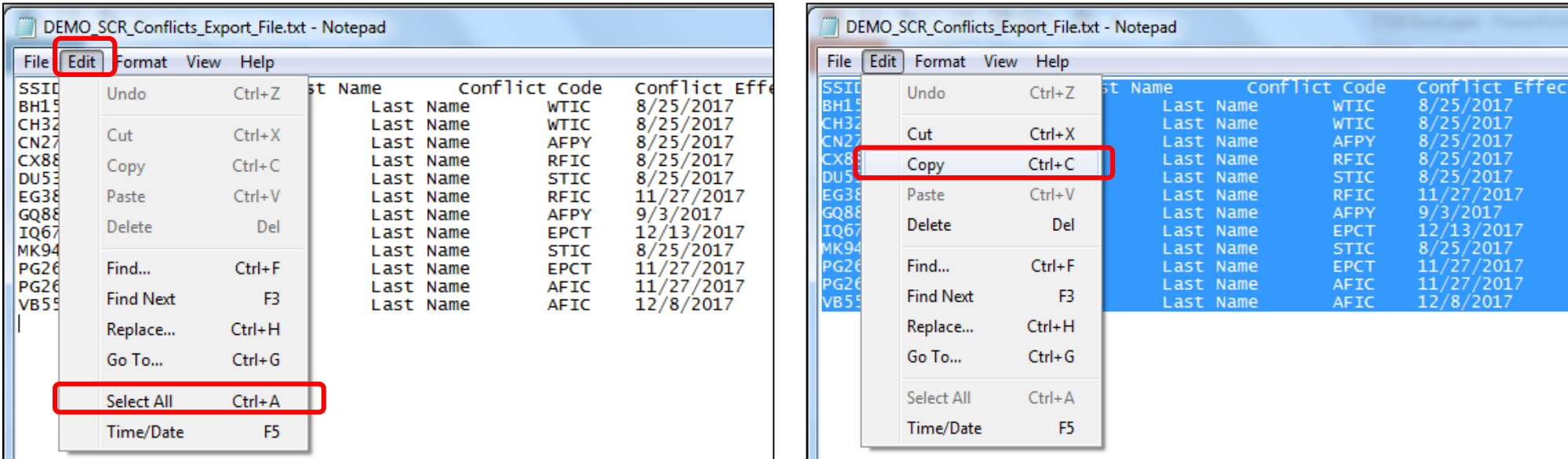

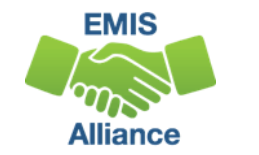

### Copy Data Into Excel

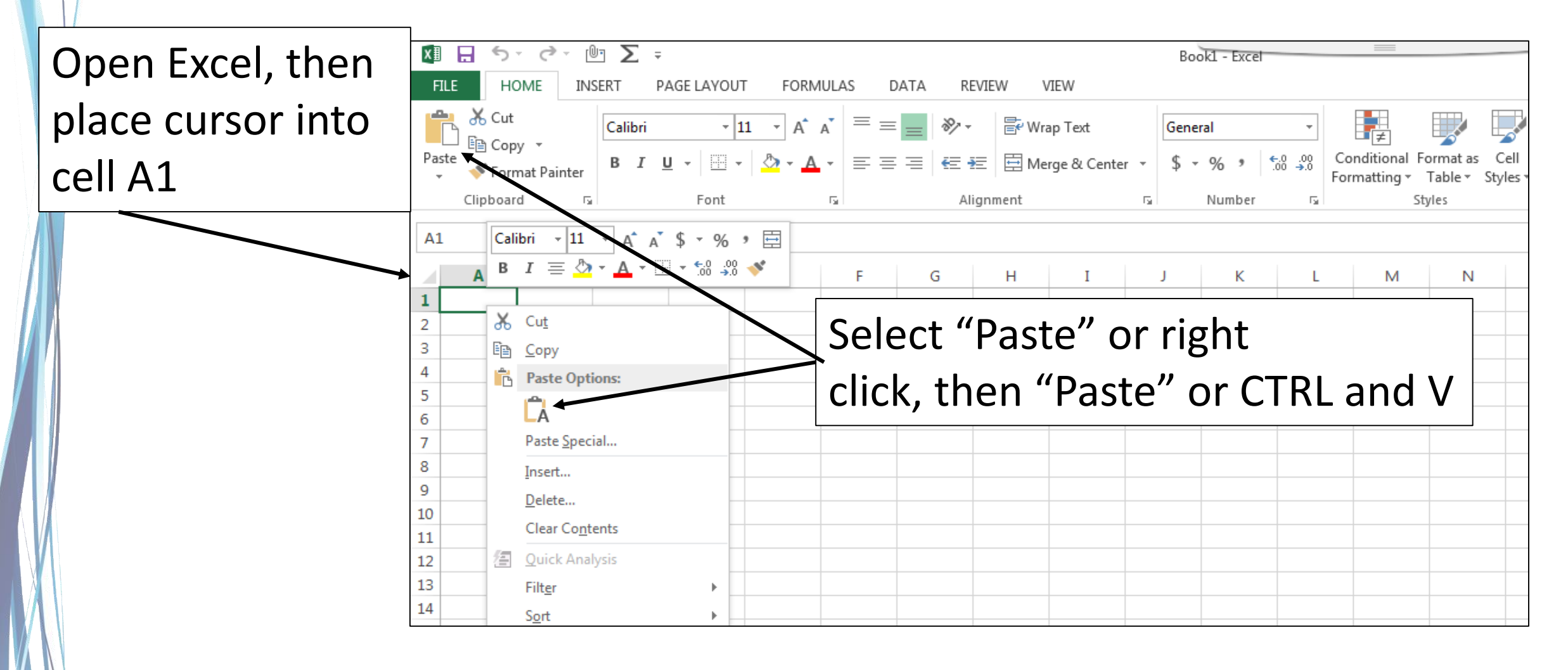

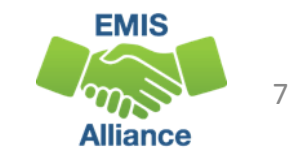

#### Prepare the SCR Export Report

- Select Header Row and Wrap Text
- Freeze Top Row
- Justify column width
- Apply Filters

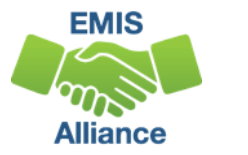

#### Review SCR Conflict Data

Data on the report is separated by LEA1 and LEA2 the same as clicking on the Conflict Code and viewing the Conflict Details in SCR

• Students can have more than one line when they have multiple errors

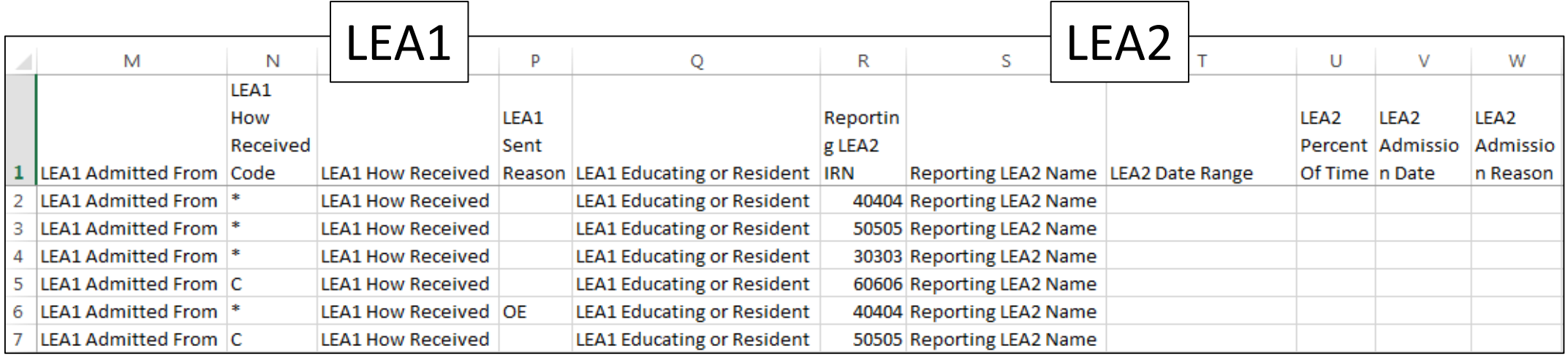

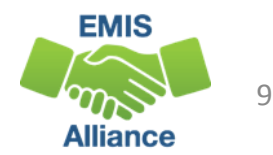

Exporting data from SCR in ODDEX and copying the data into Excel provides a quick way to sort and filter as the data is reviewed.

Spreadsheets of data along with district notes added to the spreadsheet can be easily saved for future reference.

- Quick Check Are you regularly submitting updated SCR data to EMIS?
	- How often do you review SCR data in ODDEX?
	- Are you using Excel as an additional tool to review SCR data?

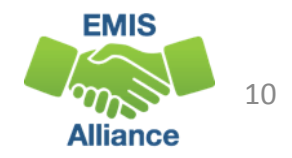

# Calendar and Student Data Comparison

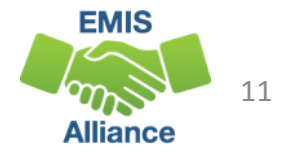

### Calendar Data and Student Data

- Calendar Collections contain calendar data and no student data
- Student Collections contain student Building IRNs, State Equivalent Grade Levels, and Attendance Patterns
- The data does not meet until the FTE Reports are generated
- Using Excel, the data can be compared to ensure that calendar data and student data align

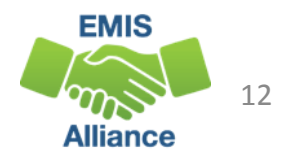

#### Data Collector Files

- From the most recent Calendar Collection view the Submission/Preview Files
	- Open the Grade\_Schedule\_Record\_(DL) file
- From the most recent Student Collection
	- Open the Student Attributes Effective Date Record (FD) file
- Prepare both files for review

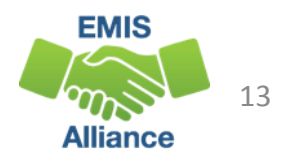

## Sort the DL File

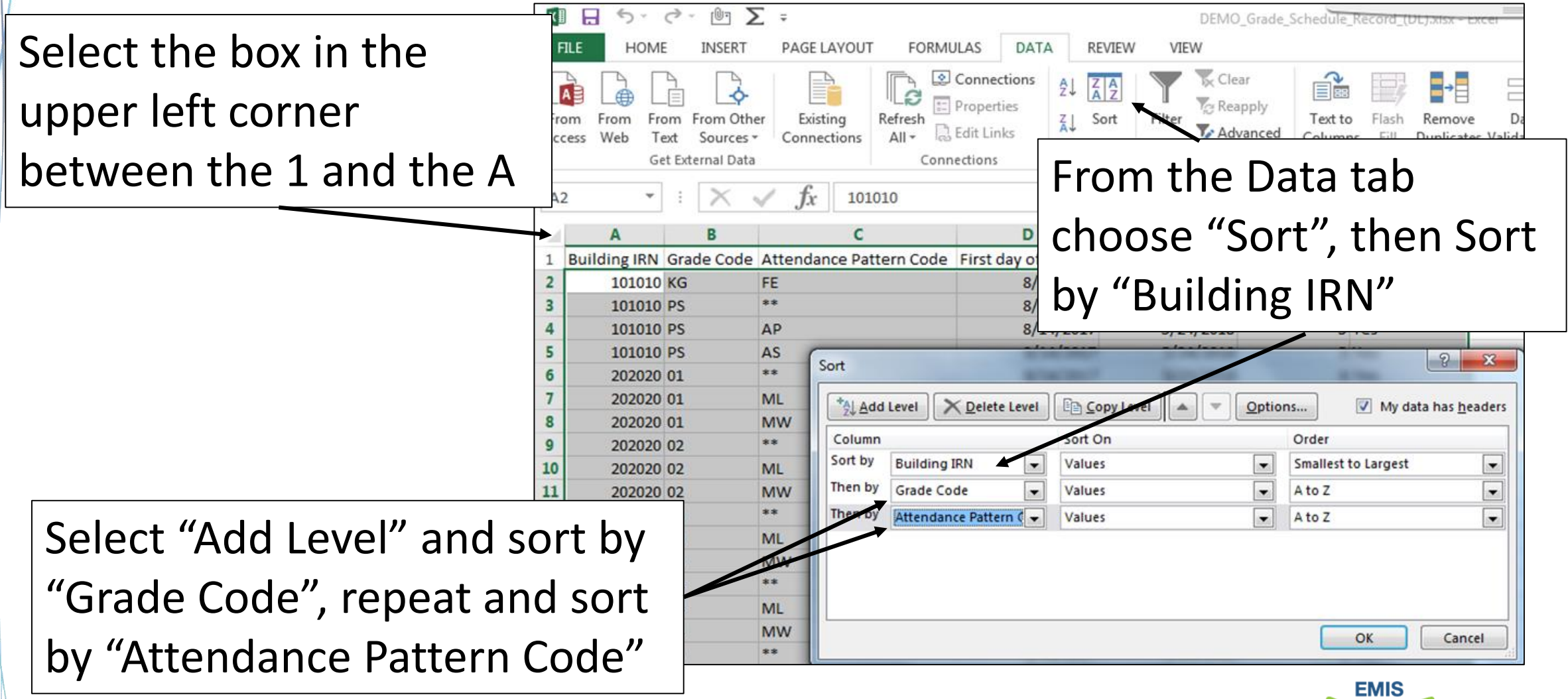

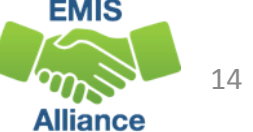

## Sort Error

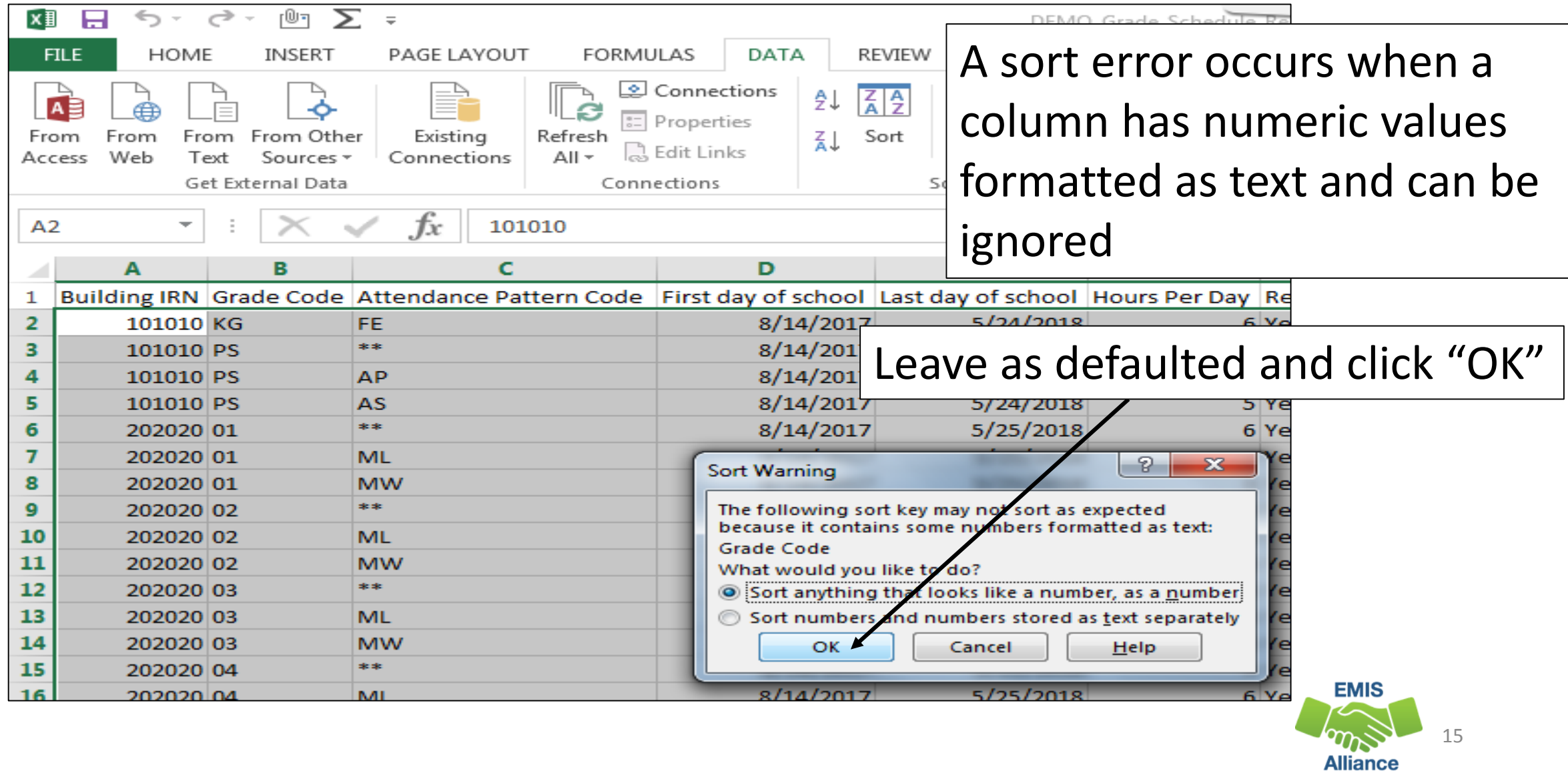

#### Minimize DL File

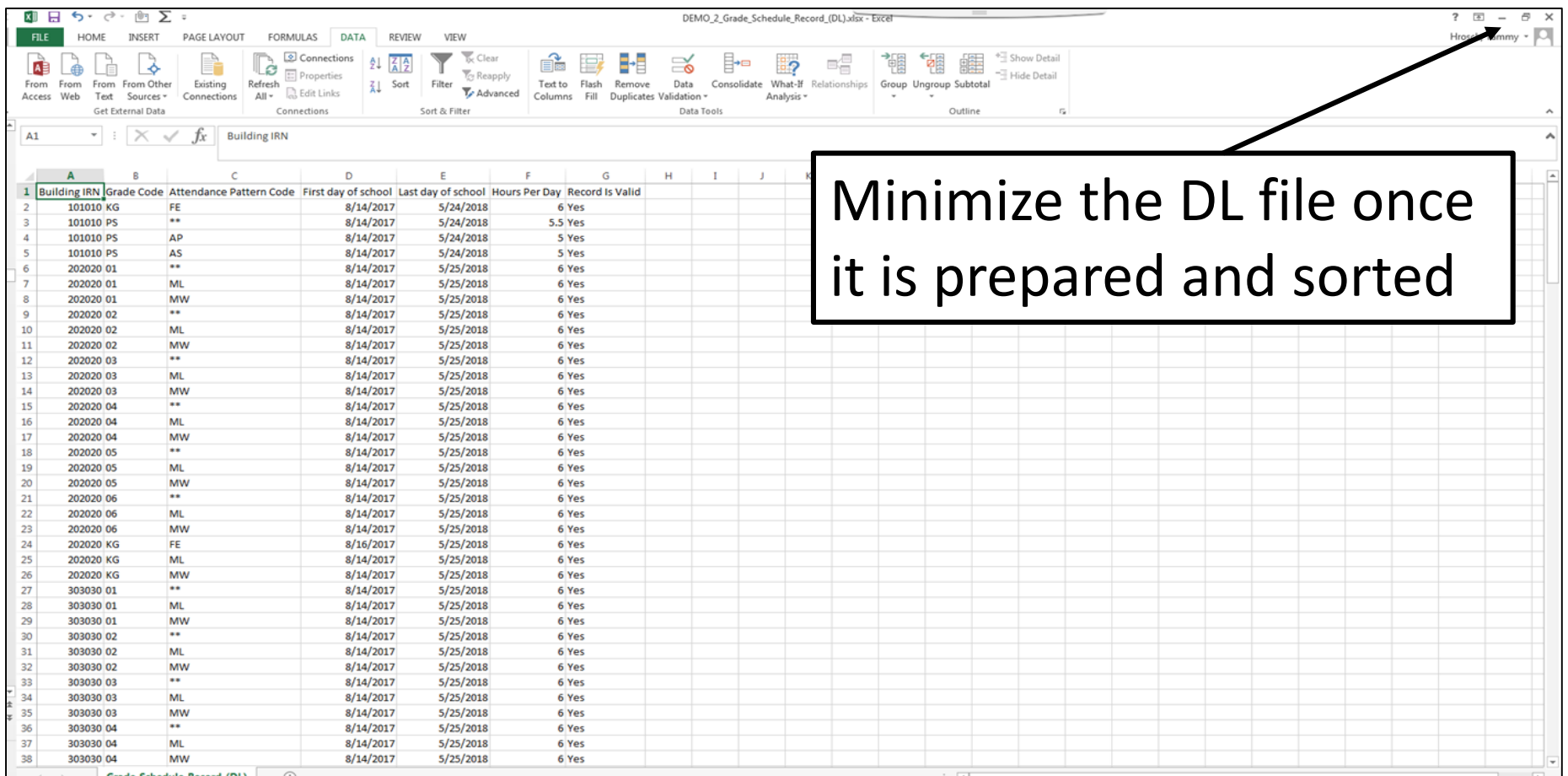

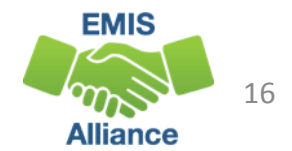

#### FD File - Cut Columns

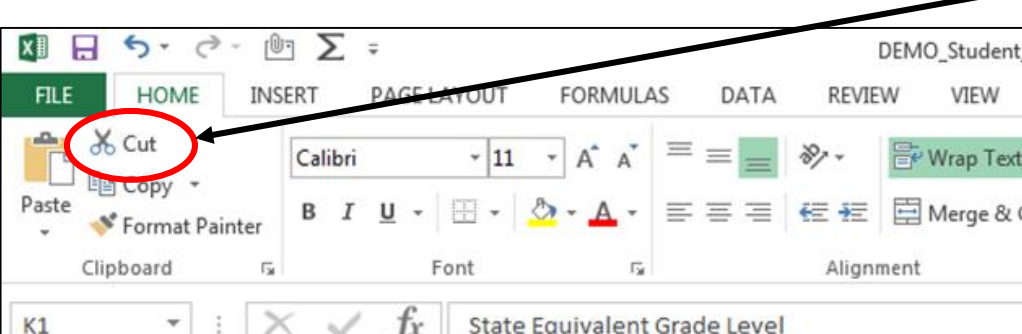

Select the columns for "State Equivalent Grade Level" and "Attendance Pattern", then select "Cut" from the Menu bar or right click and "Cut"

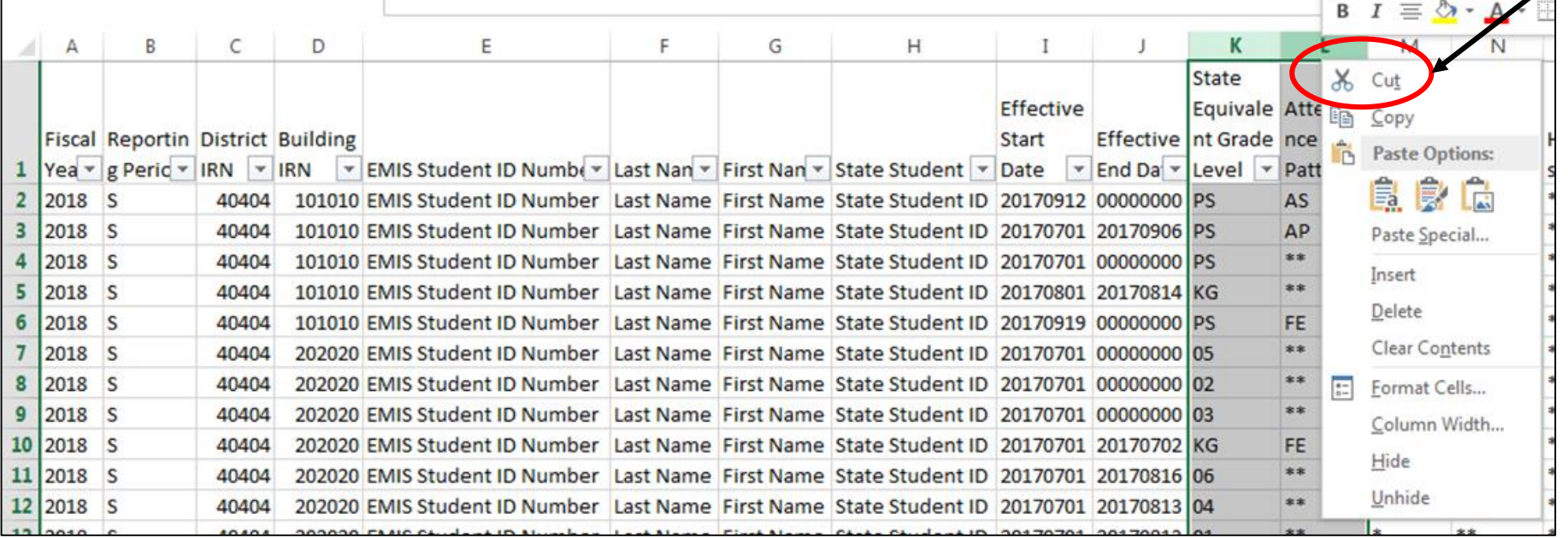

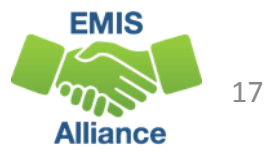

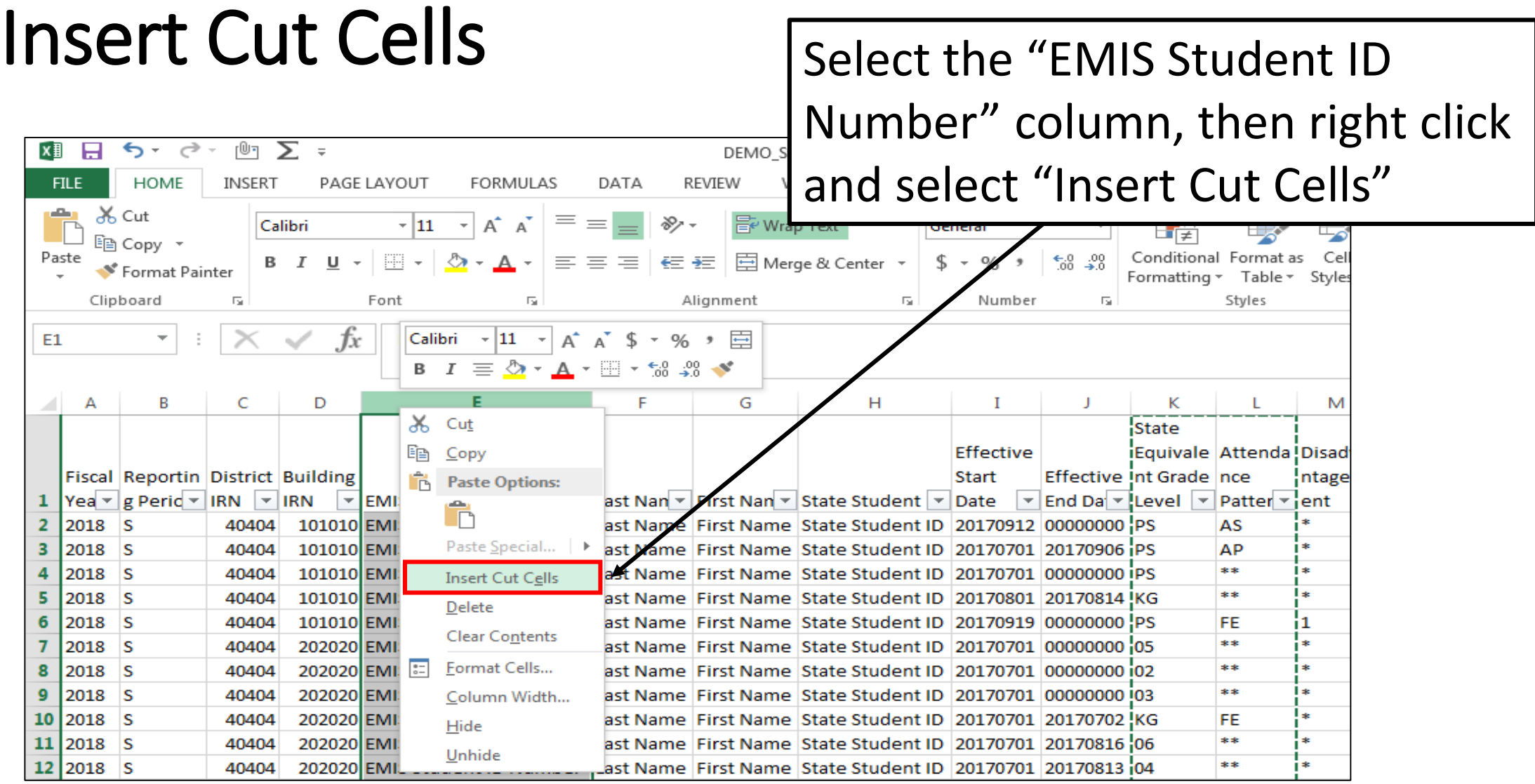

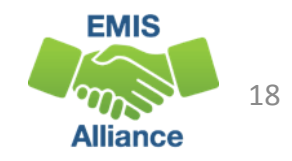

#### Columns Side by Side

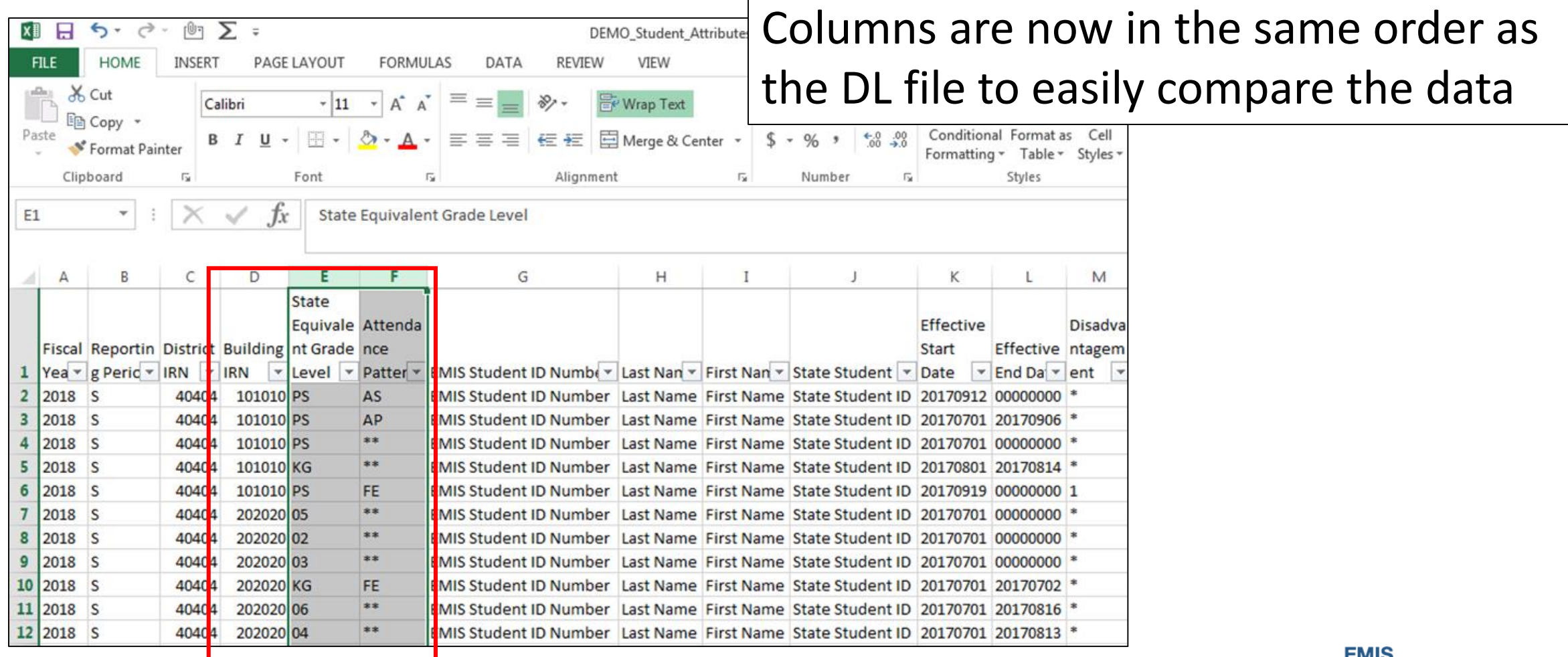

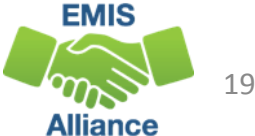

## Sort the FD File

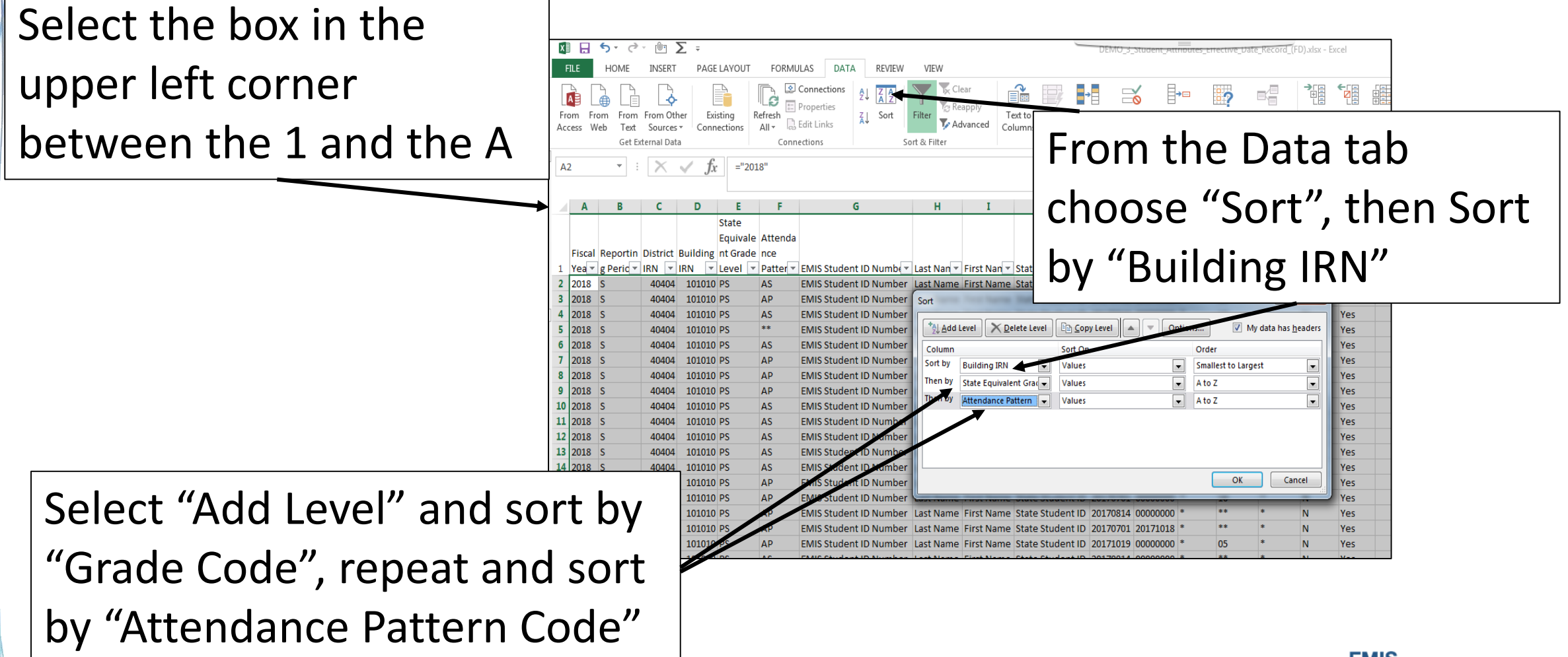

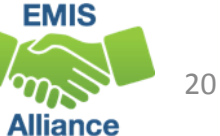

## Remove Duplicates in FD File

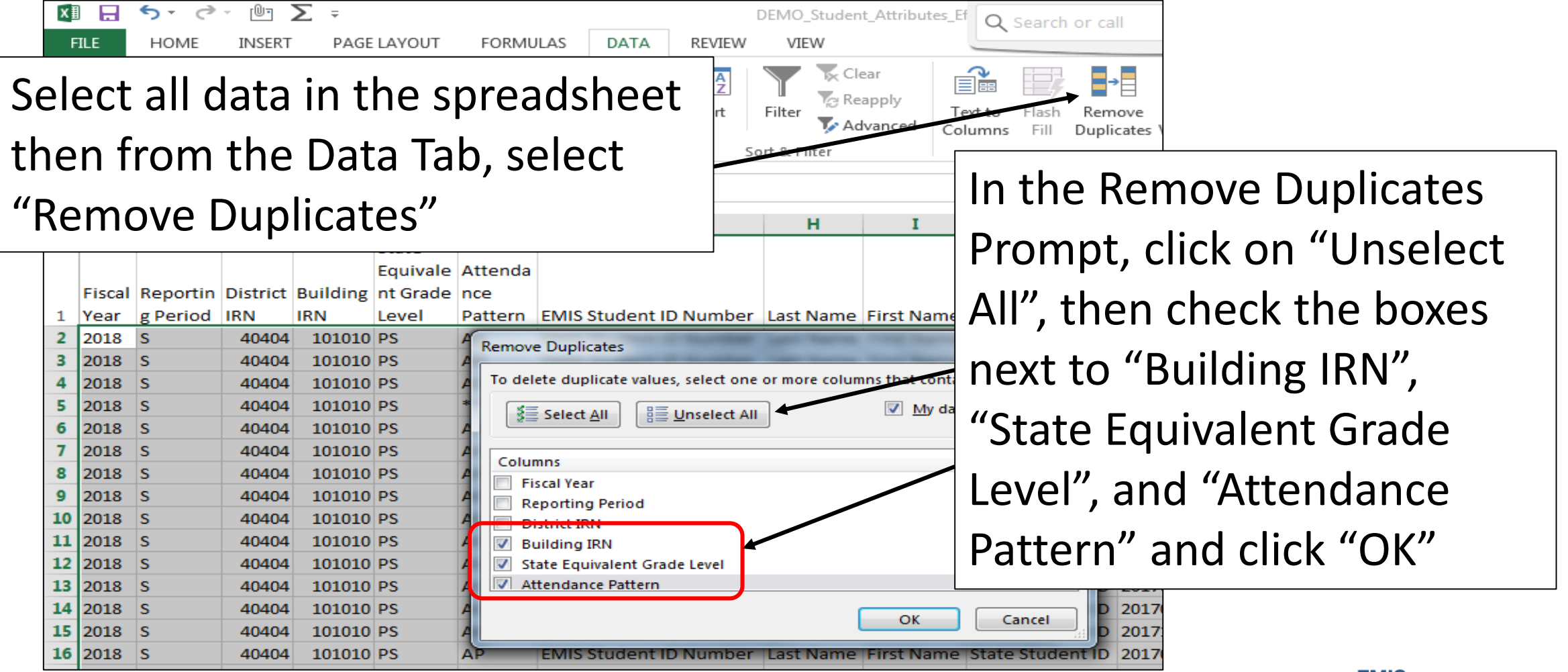

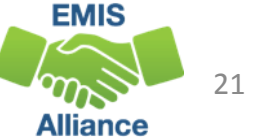

#### Duplicates Removed

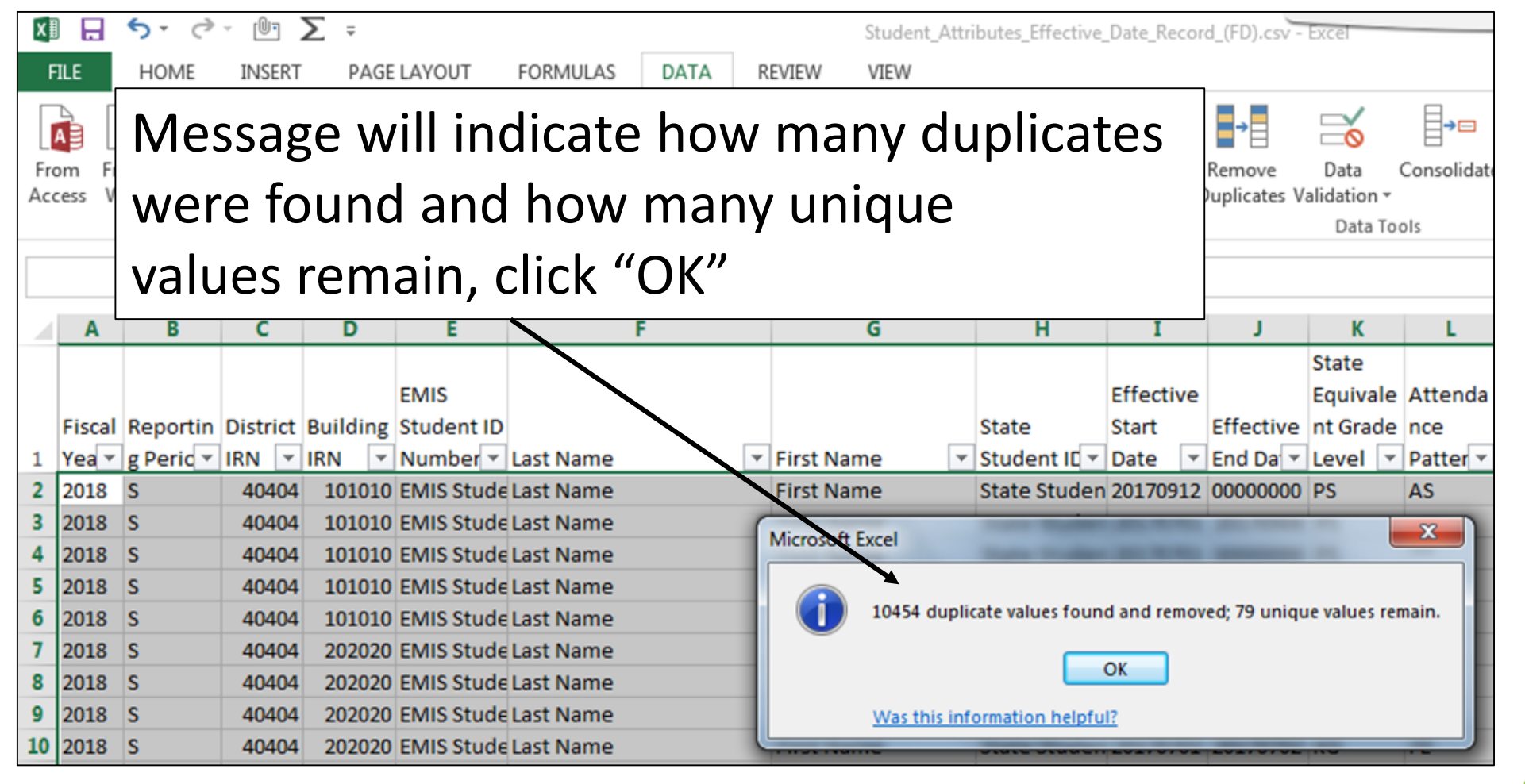

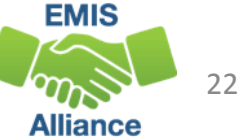

#### Compare the Data

- The two spreadsheets have unduplicated instances of Building IRN, Grade Level and Attendance Pattern
- Compare the two spreadsheets to verify that all combinations in the FD file appear in the DL file
- When Grade Level contains asterisks \*\*, the asterisks should be treated as wildcards that can be matched against any grade level
- There could be DL records that are not represented in the FD file

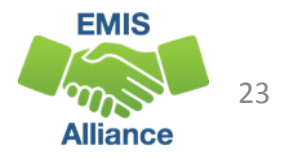

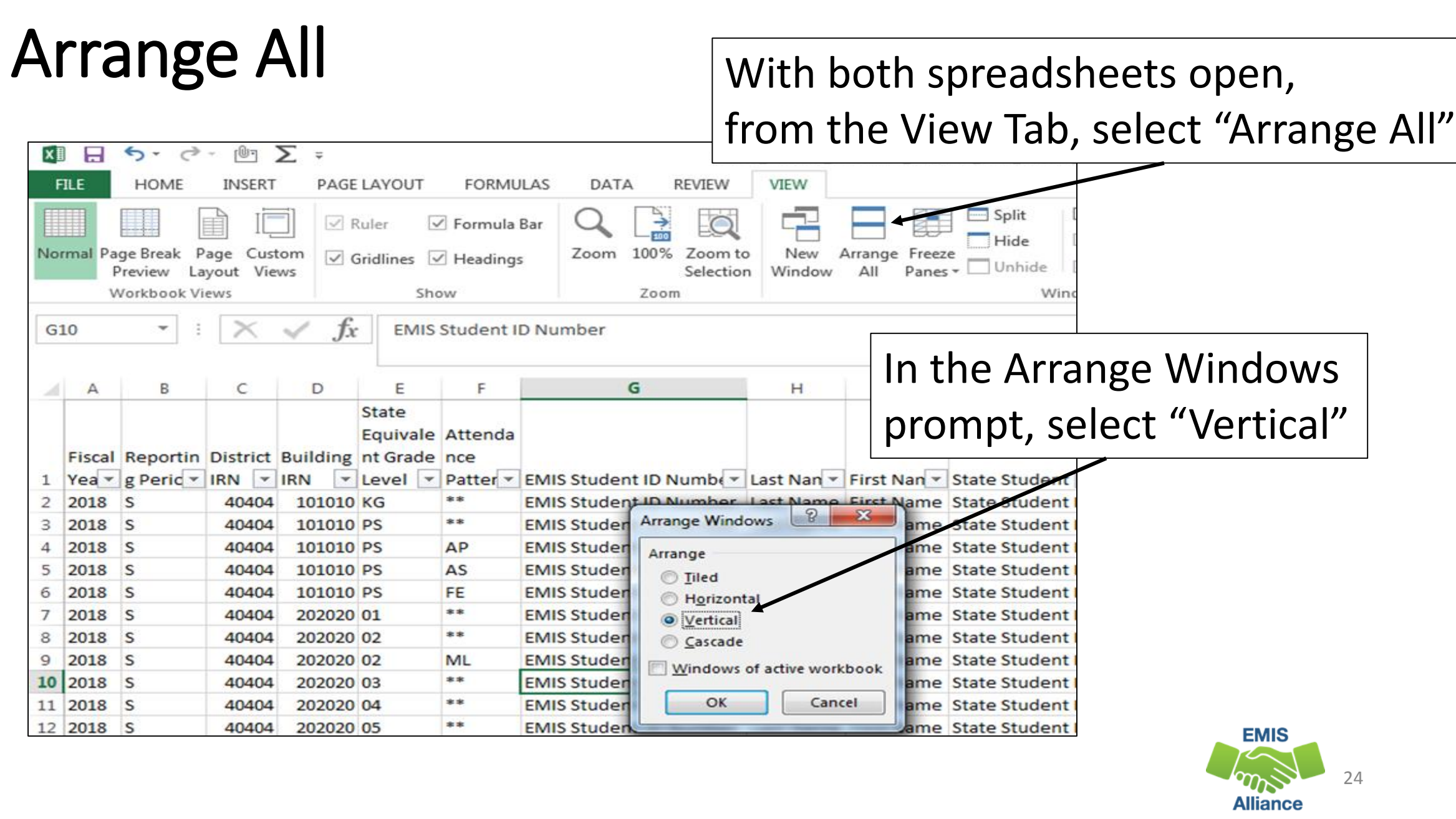

#### Apply Filters and Compare Data

appearing on both files?

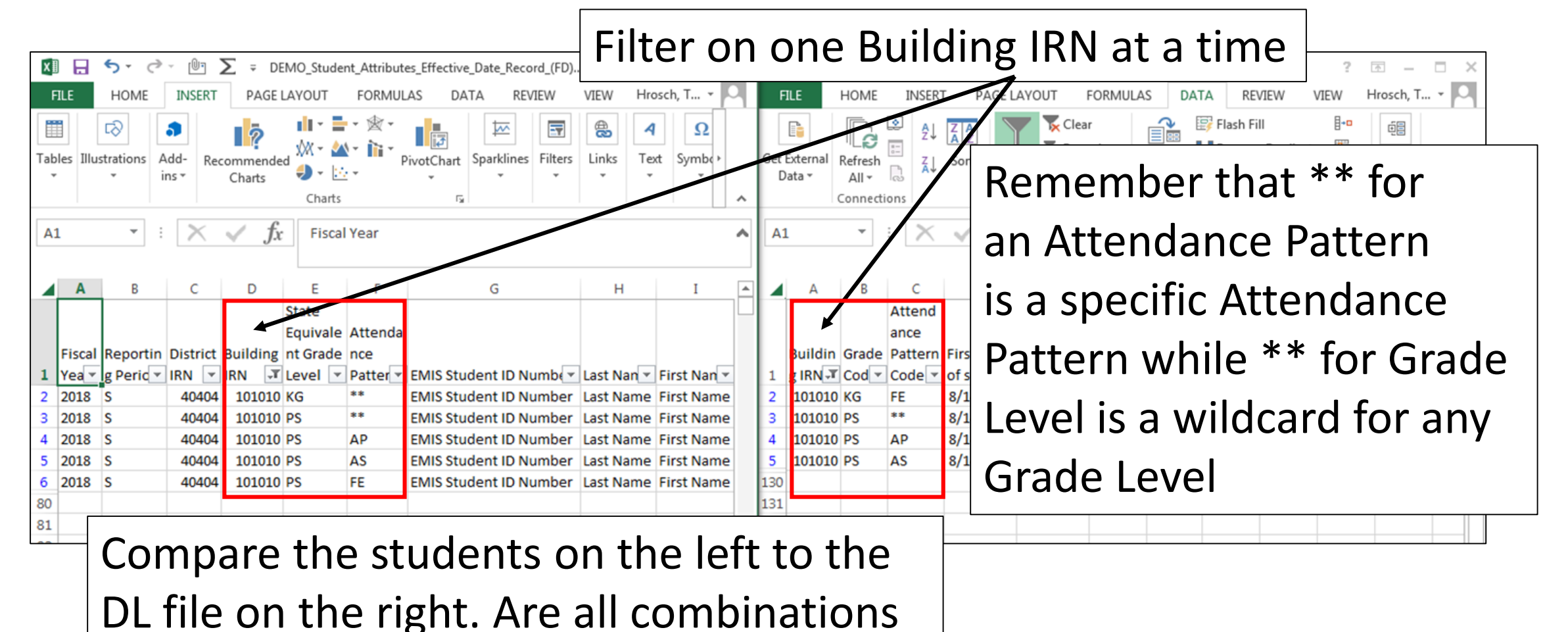

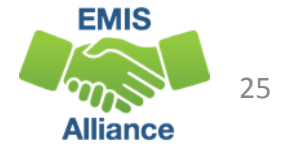

Since Calendar Data and Student Data don't meet until FTE Reports are generated, data integrity issues could exist without error. Cross check the data to identify issues between calendars and students.

- Quick Check Are you comparing data from the most recent EMIS submissions?
	- Do all student Building IRN, Grade Level, and Attendance Pattern combinations appear in the DL file?
	- Should any unused calendars be set to not report to EMIS?

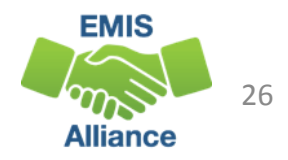

# Staff Data Formatting to Share with District Staff

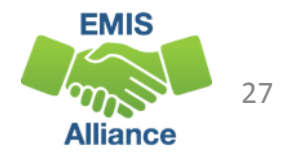

## Sharing Staff Data

Staff EMIS data can come from a separate source system that is often managed by someone other than the EMIS Coordinator

- Sharing staff EMIS data can be a helpful when correcting and verifying the data
- Consider sharing
	- Level 1 Validations
	- Submission Files
	- Level 2 Reports
	- Staff and Course sections of the EMIS Manual

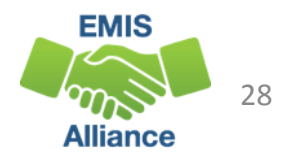

#### EMIS Manual Sections

**Table 1. Official/Administrative Positions** 

#### **3.9 POSITION CODES**

**Position Description** 

Code

#### **NUMERICAL LISTING OF POSITION CODES Official/Administrative Positions (1xx)**

**Administrative Assistant Assignment** 

Sections of the EMIS Manual could be helpful to staff as they verify data in an EMIS submission file such as the Staff Employment File (CK)

An assignment to perform activities assisting an executi 101 ties in the school district.

#### **Assistant, Deputy/Associate Superintendent Assignment**

An assignment to a staff member (e.g., an assistant, deputy or associate superintendent or the 103 assistant) to perform high-level, system-wide executive management functions in a school district.

#### **Assistant Principal Assignment**

An assignment to a staff member (e.g., an assistant, deputy, or associate principal) to perform 104 high-level executive management functions in an individual school, group of schools, or unit(s) of a school district

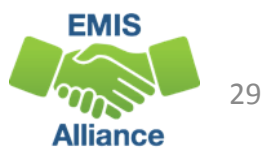

#### Prepare the Data for Review

- Some EMIS data files and reports can be quite large
- Preparing the data before distribution could bring back better results from staff
- Consider doing some of the following:
	- Basic report preparations such as wrapping the text in the header row
	- Deleting unneeded columns
	- Sorting or Filtering
	- Separating data by building
	- Highlighting cells
	- Printing or emailing the data

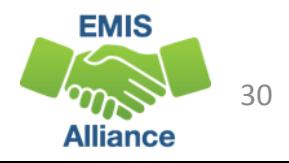

## Staff and Course Level 1 Validations

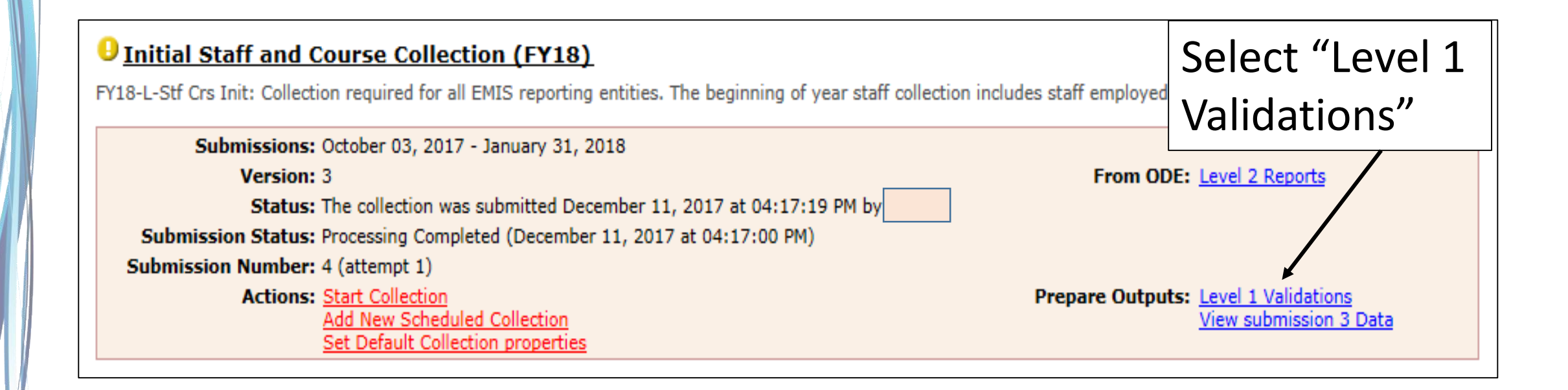

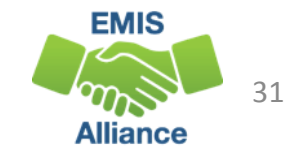

## Level 1 Validations

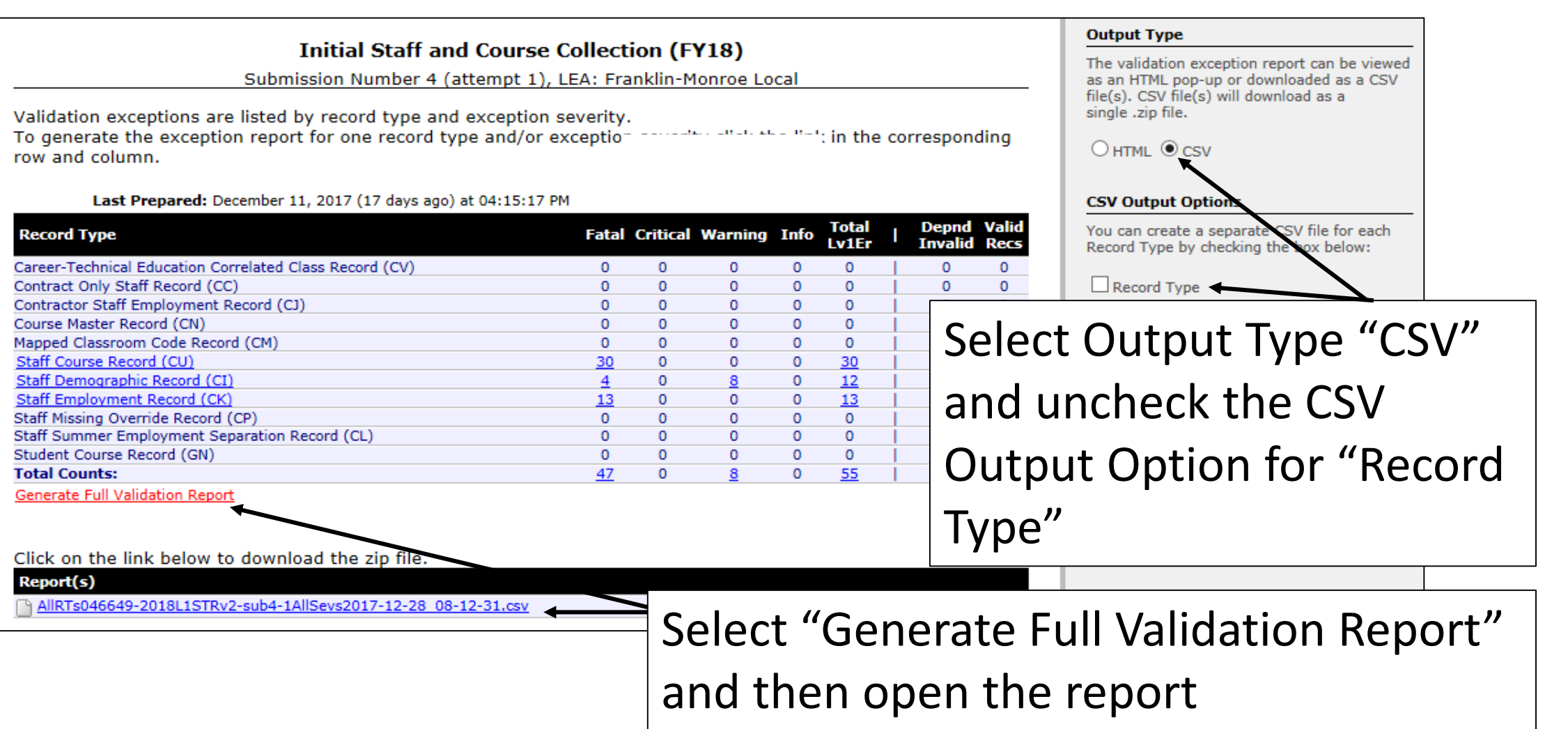

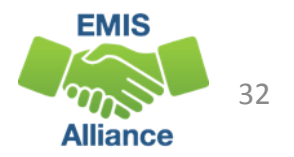

## Level 1 Validations ,cont'd

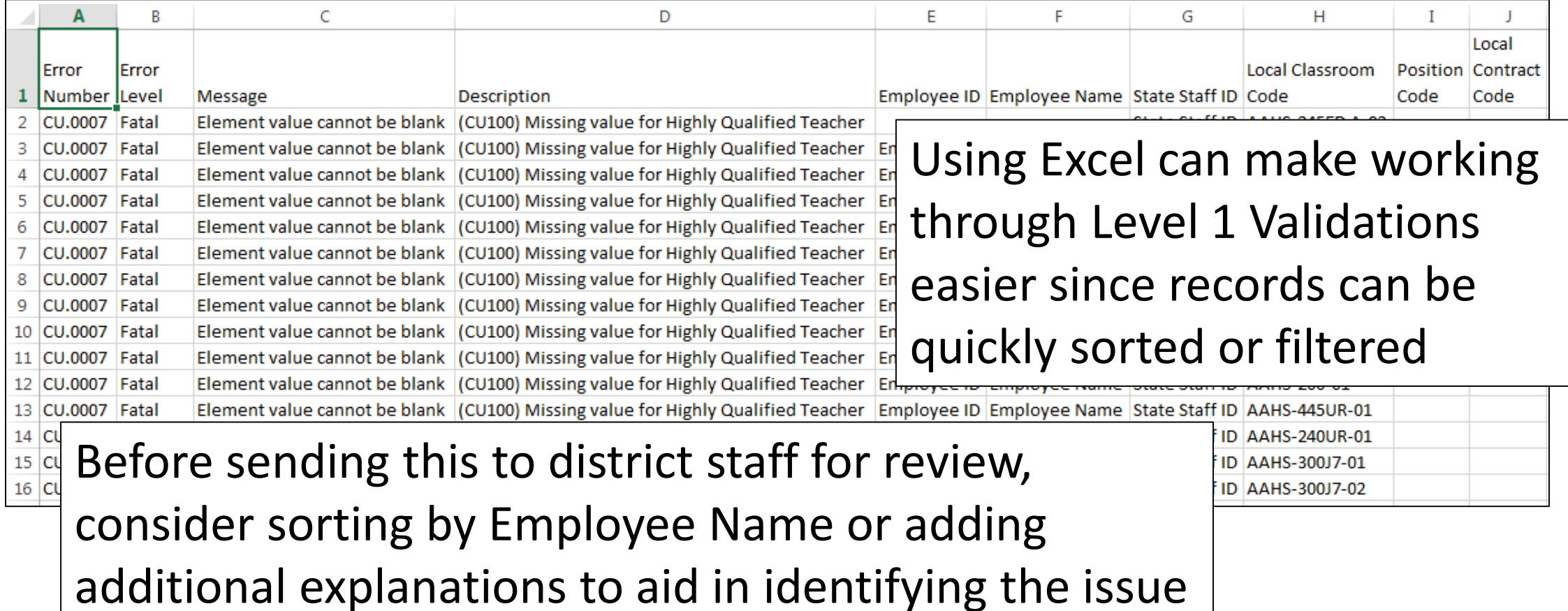

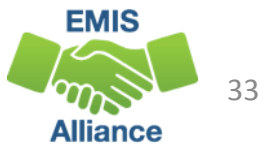

### Submission Files

#### Staff and Course Collection Submission Files/Review Data

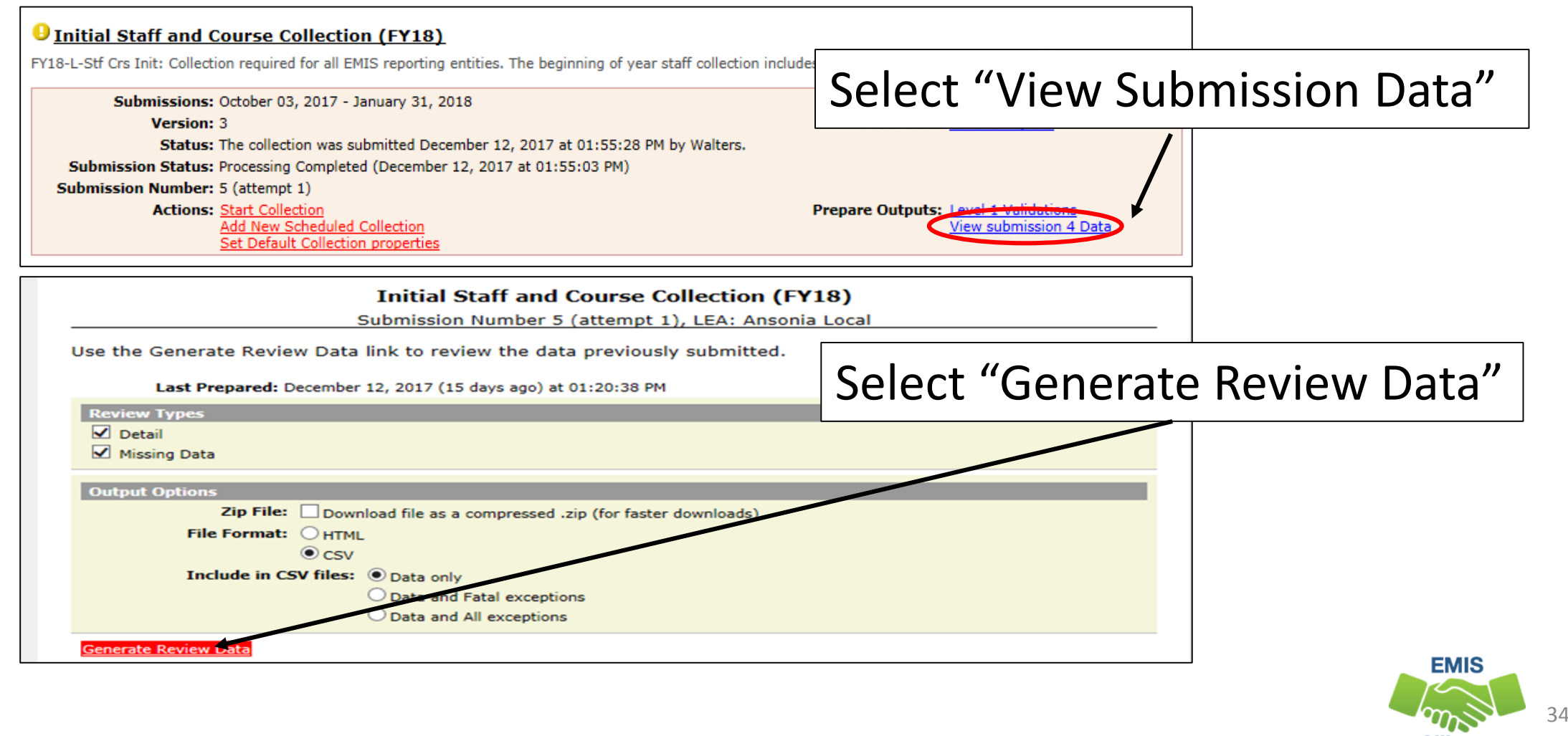

**Alliance** 

#### Review Files cont'd

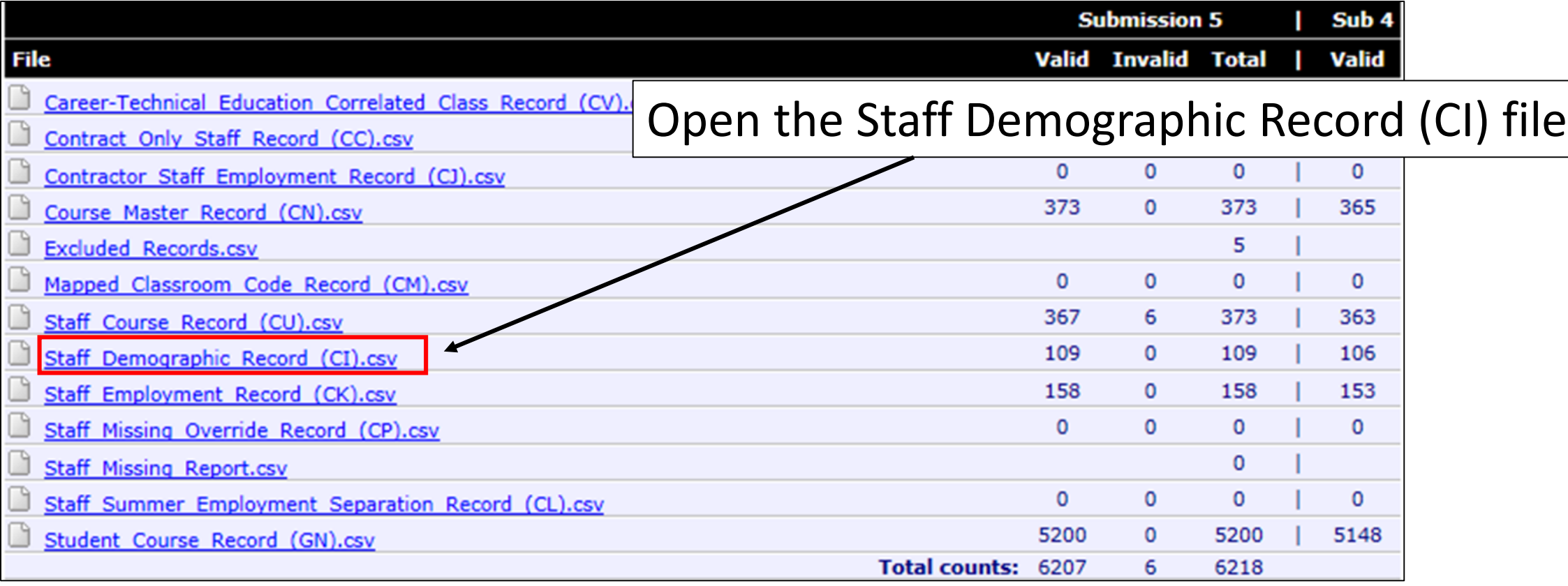

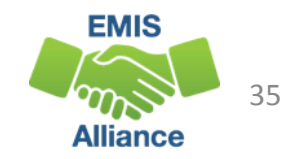

## Sharing Data for Review

- Prepare the file for review
- Add grid lines
- Print titles at top of each page
- Add a header
- Select page setup options
- View print preview

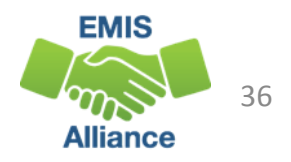

## Prepare the Staff Demographic File (CI)

#### Demographic file contains one line per staff member

• Prepare your spreadsheet to be user friendly

| А         | В                      | D                                 | Ε      | F               | G      | н               |         |                           | Κ                                                                                    |           | M            | N        | $\circ$      | p                                                | Q               | R                                       | s          |                  |
|-----------|------------------------|-----------------------------------|--------|-----------------|--------|-----------------|---------|---------------------------|--------------------------------------------------------------------------------------|-----------|--------------|----------|--------------|--------------------------------------------------|-----------------|-----------------------------------------|------------|------------------|
|           |                        |                                   |        |                 |        |                 |         |                           |                                                                                      |           |              |          |              | Early                                            | Authoriz        |                                         |            |                  |
|           |                        |                                   |        |                 |        |                 |         |                           |                                                                                      |           |              |          |              | Childhood ed                                     |                 | <b>Total</b>                            | Principal  |                  |
|           |                        |                                   |        |                 |        |                 |         |                           |                                                                                      | Racial/Et |              |          |              |                                                  |                 | Education Teaching Experience Experienc |            |                  |
|           |                        | Fiscal Reportin District EmplMyee | Prefix |                 | Middle |                 |         | <b>Suffix State Staff</b> | Date of                                                                              | hnic      |              |          |              | Education Semester Qualificati Experien Years in |                 |                                         | e Years in | <b>Record Is</b> |
|           | 1  Year  g Period  IRN | ID                                |        | Name First Name | Name   | Last Name       | Name ID |                           | <b>Birth</b>                                                                         | Group     | Gender Level |          | <b>Hours</b> | <b>on</b>                                        |                 | ce Years Education                      | Education  | Valid            |
| 2 2018 L  |                        | 40404 WR2009109                   |        | <b>JAMES</b>    | Ρ.     | <b>ADAMS</b>    |         | WR2009109                 | 19630601 W                                                                           |           | м            |          | $193$ *      |                                                  | 25              | 30                                      |            | 5 Yes            |
| 2018 L    |                        | 40404 MH2595515                   |        | <b>MORGAN</b>   | M.     | <b>AUBURN</b>   |         | MH <sub>2</sub>           |                                                                                      |           |              |          |              |                                                  |                 |                                         |            | 0 Yes            |
| 2018 L    |                        | 40404 ZD1202007                   |        | <b>JERALD</b>   | D.     | <b>BARGEN</b>   |         | ZD12                      |                                                                                      |           |              |          |              |                                                  |                 |                                         |            | 0 Yes            |
| 2018 L    |                        | 40404 MH2529121                   |        | <b>LISA</b>     | R.     | <b>BECHEL</b>   |         | MH <sub>2</sub>           | Header data is wrapped, top row<br>0 Yes<br>0 Yes<br>is frozen, all data is viewable |           |              |          |              |                                                  |                 |                                         |            |                  |
| 6 2018 L  |                        | 40404 ZD1202227                   |        | <b>STUART</b>   | D.     | <b>BEIST</b>    |         | ZD12<br>IN20              |                                                                                      |           |              |          |              |                                                  |                 |                                         |            |                  |
| 2018 L    |                        | 40404 IN2025999                   |        | <b>JODI</b>     | F.     | <b>BENNER</b>   |         |                           |                                                                                      |           |              |          |              |                                                  |                 |                                         |            | 0 Yes            |
| 8 2018 L  |                        | 40404 ZD1202272                   |        | <b>DEBORAH</b>  | А.     | <b>BENSMORE</b> |         | <b>ZD1</b>                |                                                                                      |           |              |          |              |                                                  |                 |                                         |            | 0 Yes            |
| 9 2018 L  |                        | 40404 MH1227755                   |        | <b>JESSICA</b>  |        | <b>BENNY</b>    |         | MH1227755                 | 19860927 W                                                                           |           |              |          | $173*$       |                                                  | з               | 3                                       |            | 0 Yes            |
| 10 2018 L |                        | 40404 ZD1202252                   |        | <b>JIMES</b>    |        | <b>BOLEN</b>    |         | ZD1202252                 | 19500910 W                                                                           |           | м            | 0        | $0*$         |                                                  | $\mathbf{0}$    | $\Omega$                                |            | 0 Yes            |
| 11 2018 L |                        | 40404 MH2125722                   |        | <b>CAREN</b>    | А      | <b>BRODRECK</b> |         | MH2125722 19710518 W      |                                                                                      |           |              |          | $169$ *      |                                                  | 15              | 15                                      |            | 0 Yes            |
| 12 2018 L |                        | 40404 ZD1202270                   |        | <b>REGINA</b>   | м      | <b>BROWN</b>    |         | ZD1202270                 | 19701017 W                                                                           |           |              | $\Omega$ | $0^*$        |                                                  | $\mathbf{O}$    | $\mathbf{O}$                            |            | 0 Yes            |
| 13 2018 L |                        | 40404 MH1250971                   |        | <b>AMY</b>      |        | <b>FISHER</b>   |         | MH1250971                 | 19700902 W                                                                           |           |              |          | $136*$       |                                                  | 14              | 14                                      |            | 0 Yes            |
| 14 2018 L |                        | 40404 MH2597599                   |        | <b>ASHLEE</b>   | M.     | <b>FURMAN</b>   |         | MH2597599                 | 19840718 W                                                                           |           |              |          | $161 *$      |                                                  | 12              | 12                                      |            | 1 Yes            |
| 15 2018 L |                        | 40404 ZD1202252                   |        | <b>ROBIN</b>    | Е      | <b>FRALEY</b>   |         | ZD1202252                 | 19470814 W                                                                           |           | м            | $\Omega$ | $0*$         |                                                  | $\mathbf{0}$    | $\mathbf{O}$                            |            | 0 Yes            |
| 16 2018 L |                        | 40404 ZD1202275                   |        | <b>SANDRA</b>   | s      | <b>GOLF</b>     |         | ZD1202275                 | 19570116 W                                                                           |           |              | $\bf{0}$ | $0*$         |                                                  | $\mathbf{O}$    | $\mathbf{O}$                            |            | 0 Yes            |
| 17 2018 L |                        | 40404 IN2022290                   |        | <b>TINA</b>     |        | <b>GREEN</b>    |         | IN2022290                 | 19640728 W                                                                           |           |              |          | $209$ *      |                                                  | 10 <sup>°</sup> | 22                                      |            | 0 Yes            |

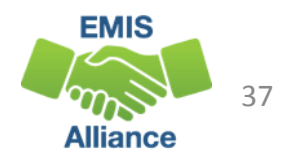

#### Select Cells with Data

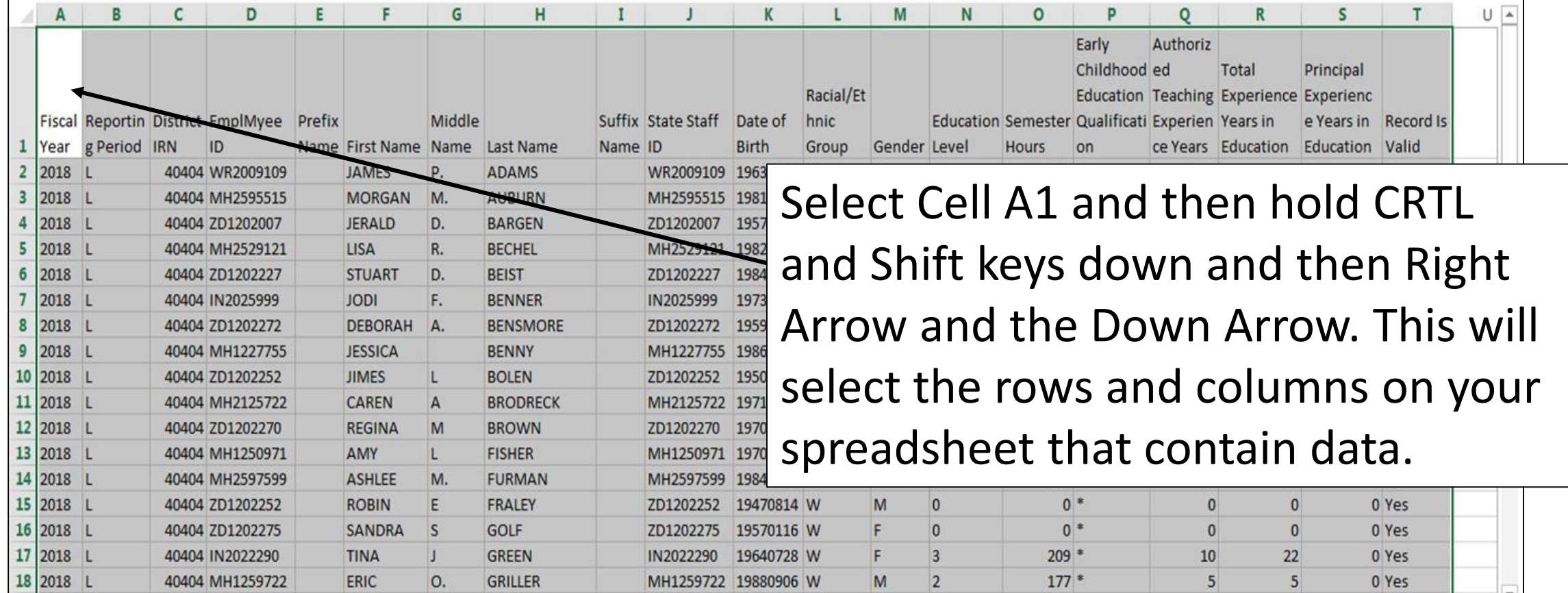

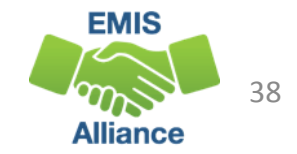

#### Add Grid Lines

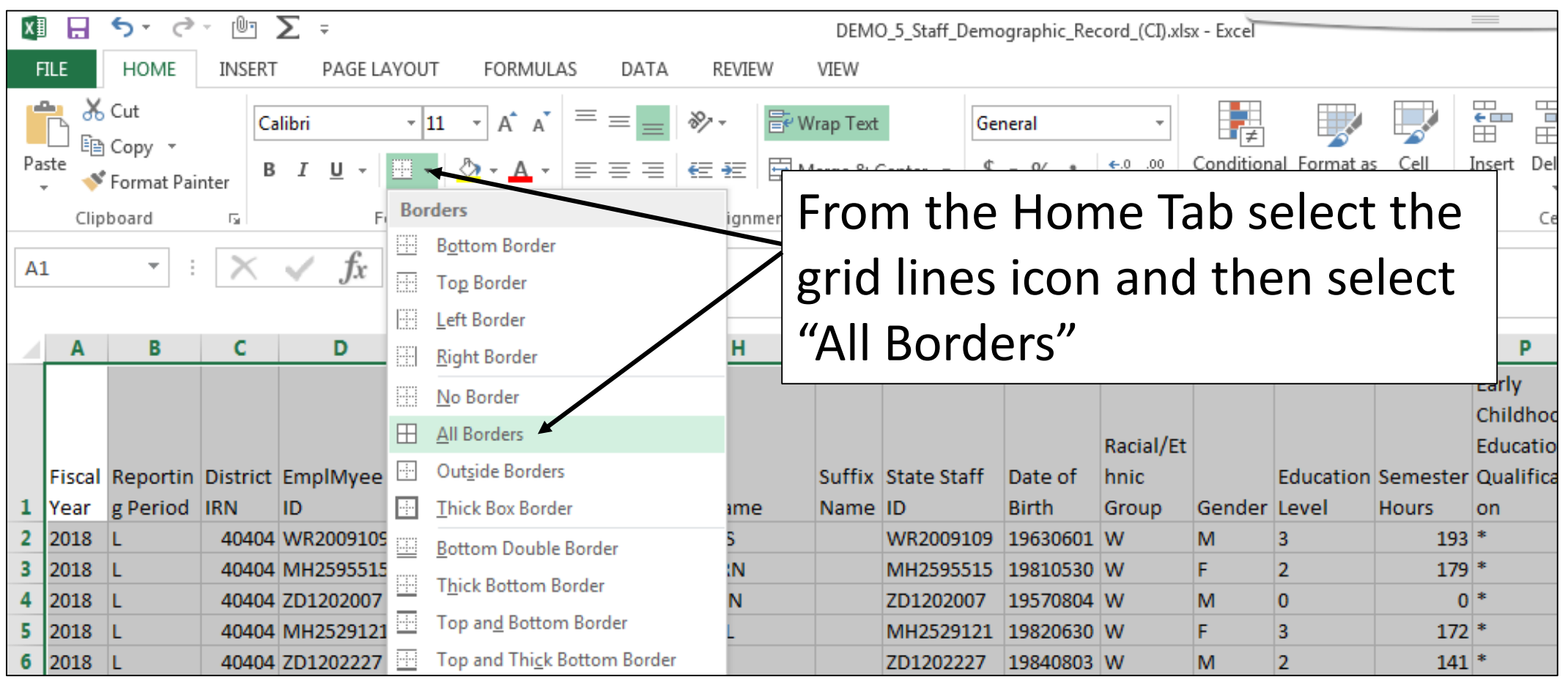

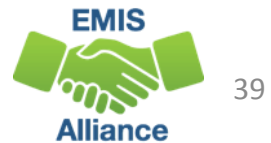

#### Print Titles at Top of Each Page

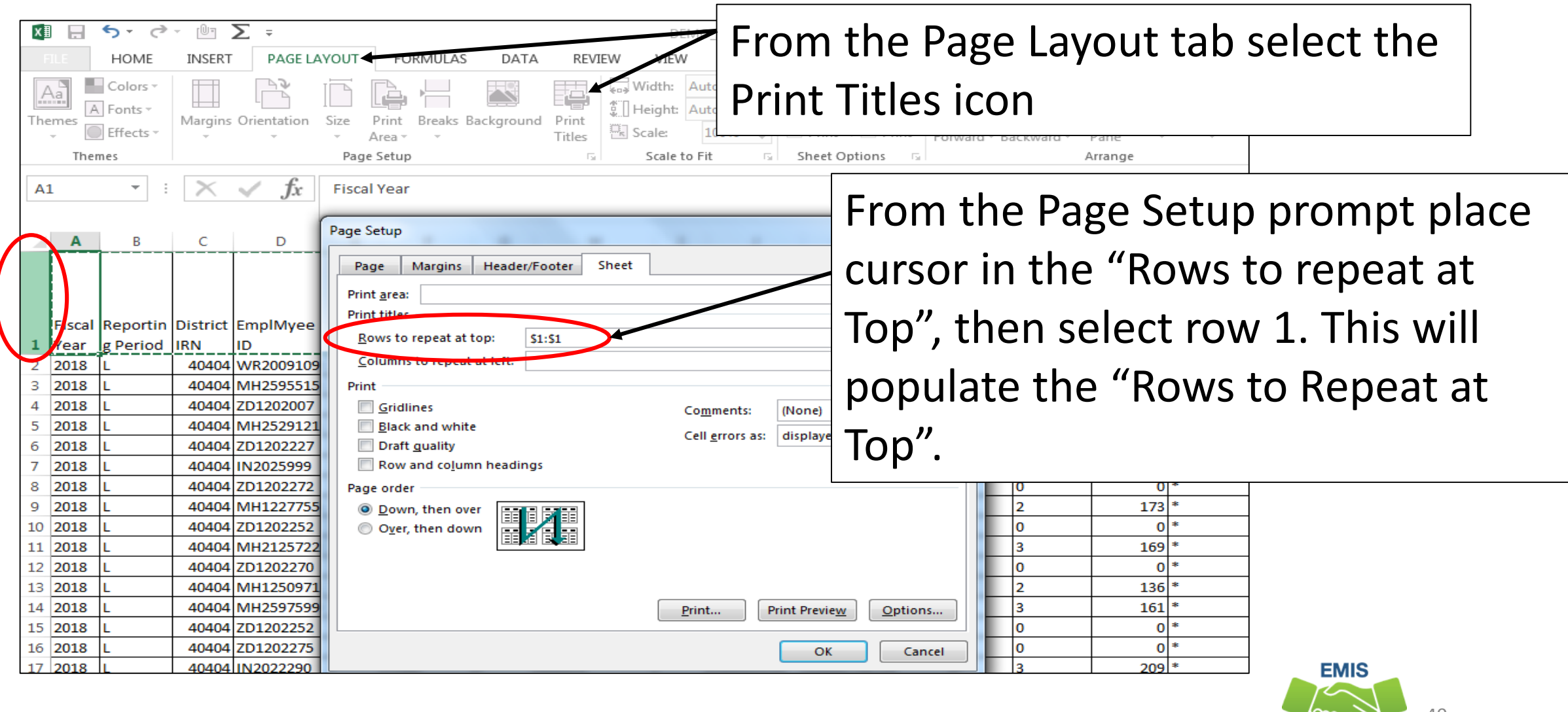

40

**Alliance** 

#### Add Header

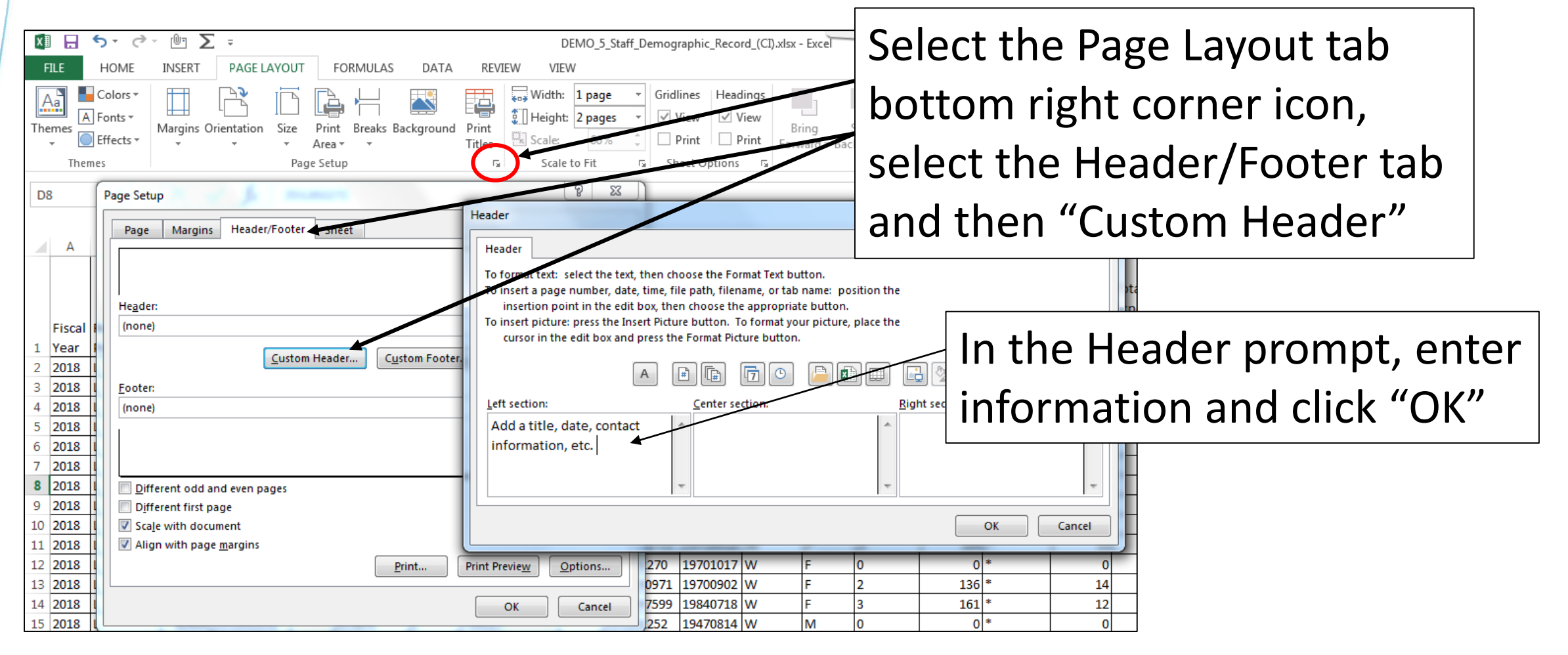

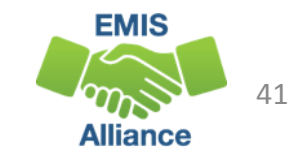

#### Page Setup

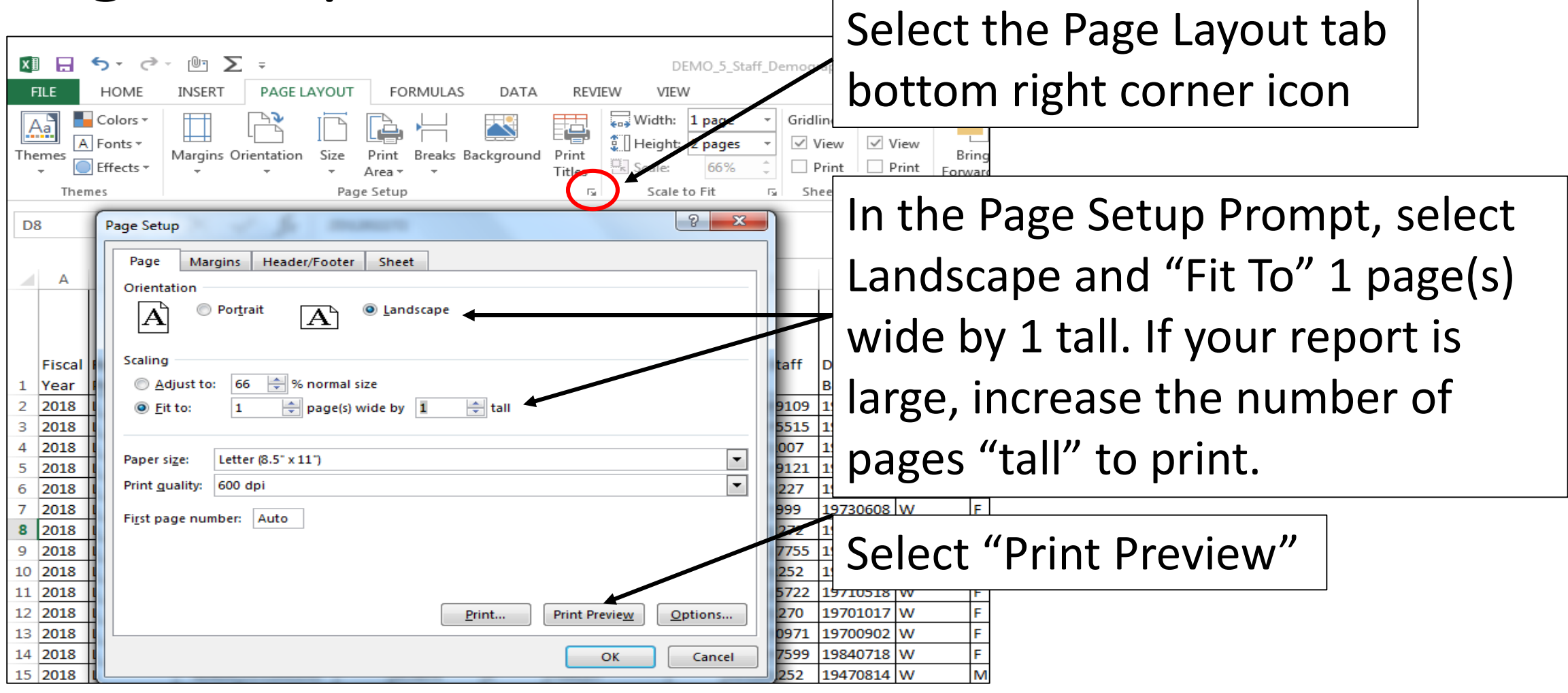

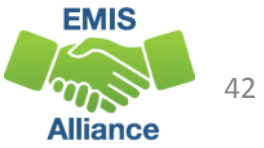

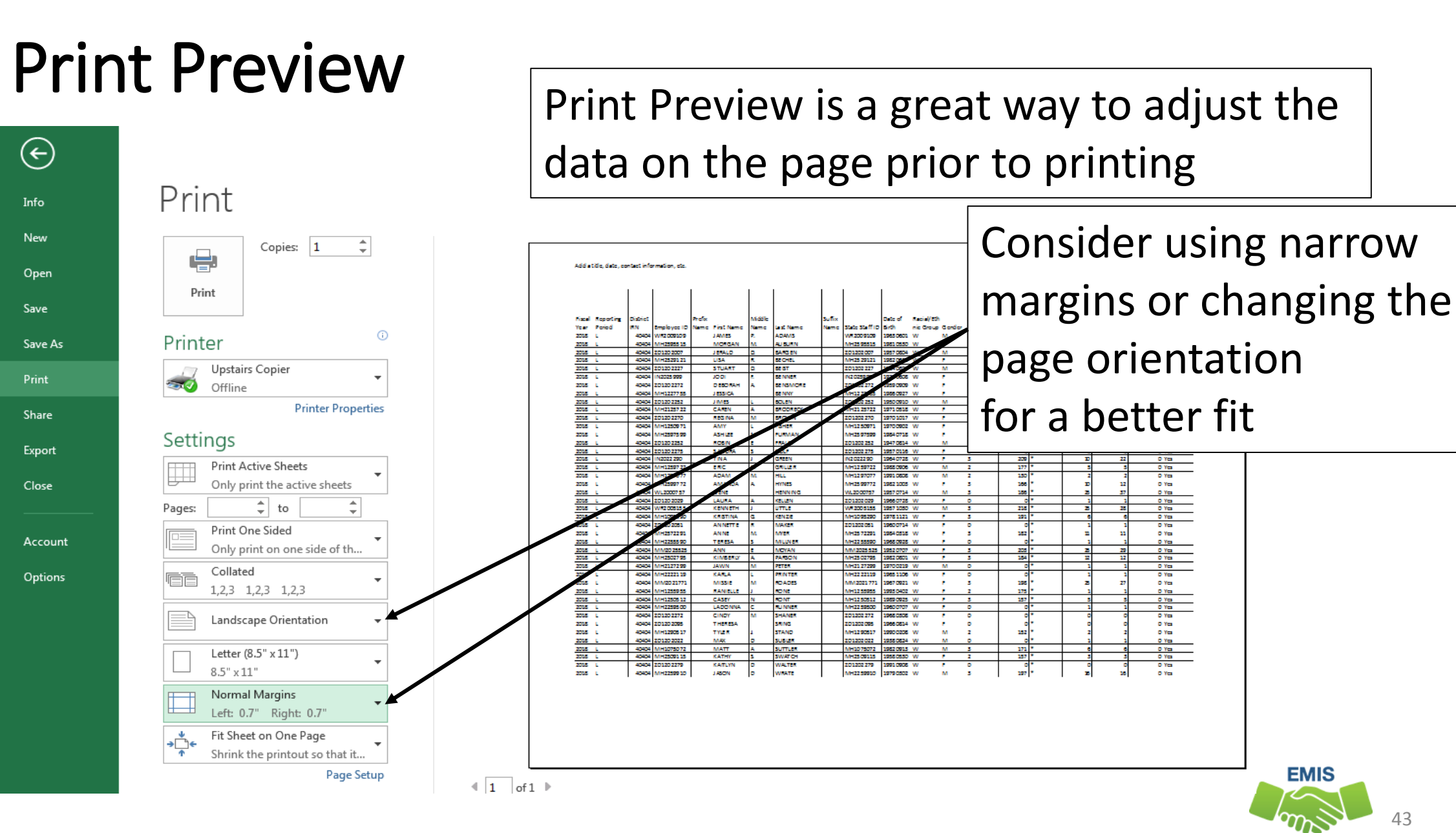

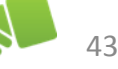

**Alliance** 

Formatting your reports prior to printing can result in easier to review documents that district staff will appreciate. Adding a title, date and contact information will allow easy tracking of when and to whom the data was sent.

- Quick Check What columns of data on your report could be hidden or deleted to make the report easier to review?
	- Have you included instructions to help understand the data in the report?
	- Are you able to set up your report into a printable format?

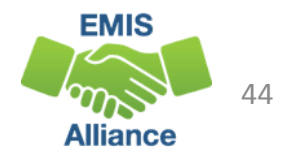

# FTE Detail Report Subtotaling

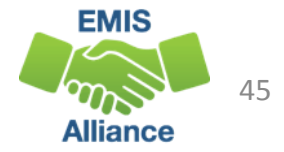

### FTE Detail Report Subtotaling

#### Subtotal the FTE Detail Report

• Sort by SSID, then by Enrollment Start Date

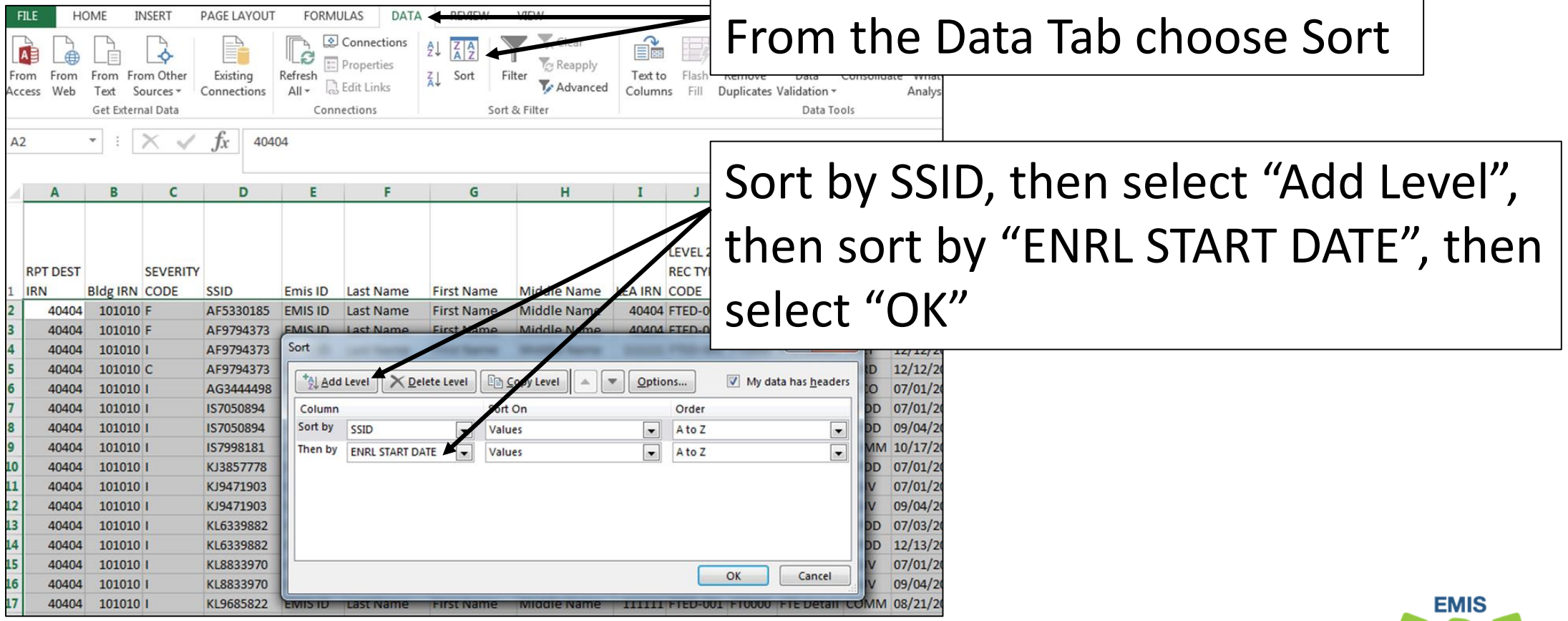

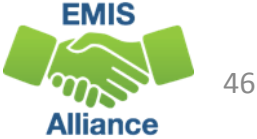

## Sort Warning

This Sort Warning is generated because the ENRL START DATE column contains some numbers that are formatted as text

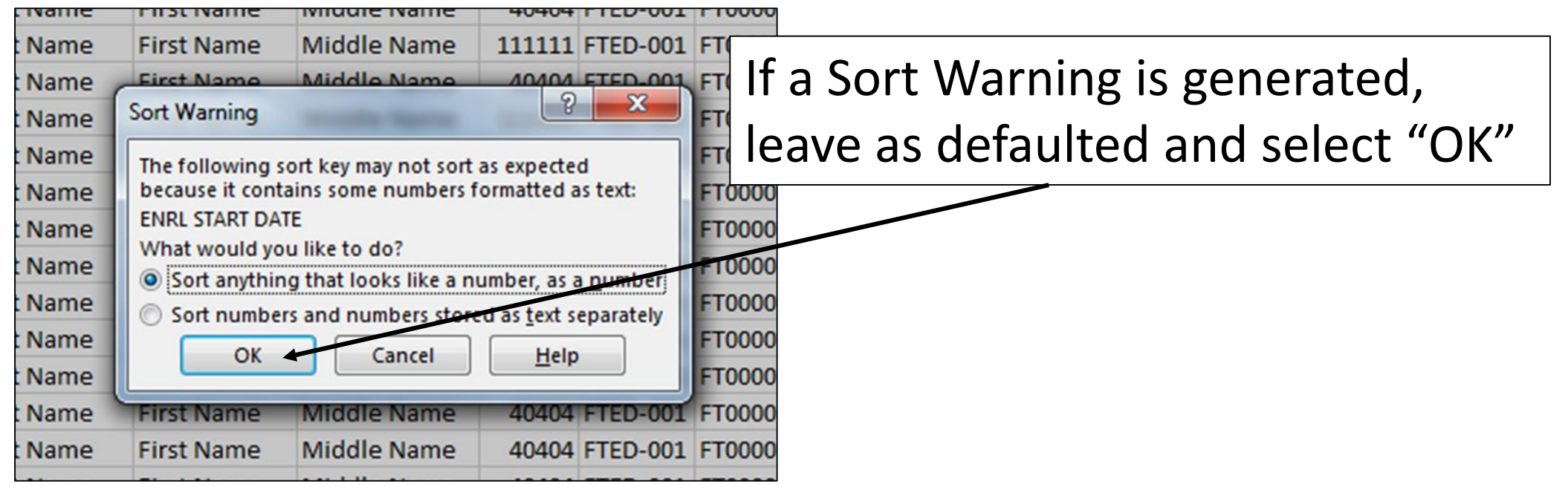

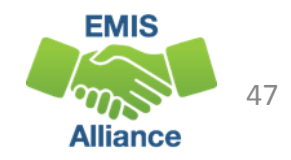

## Apply Subtotals

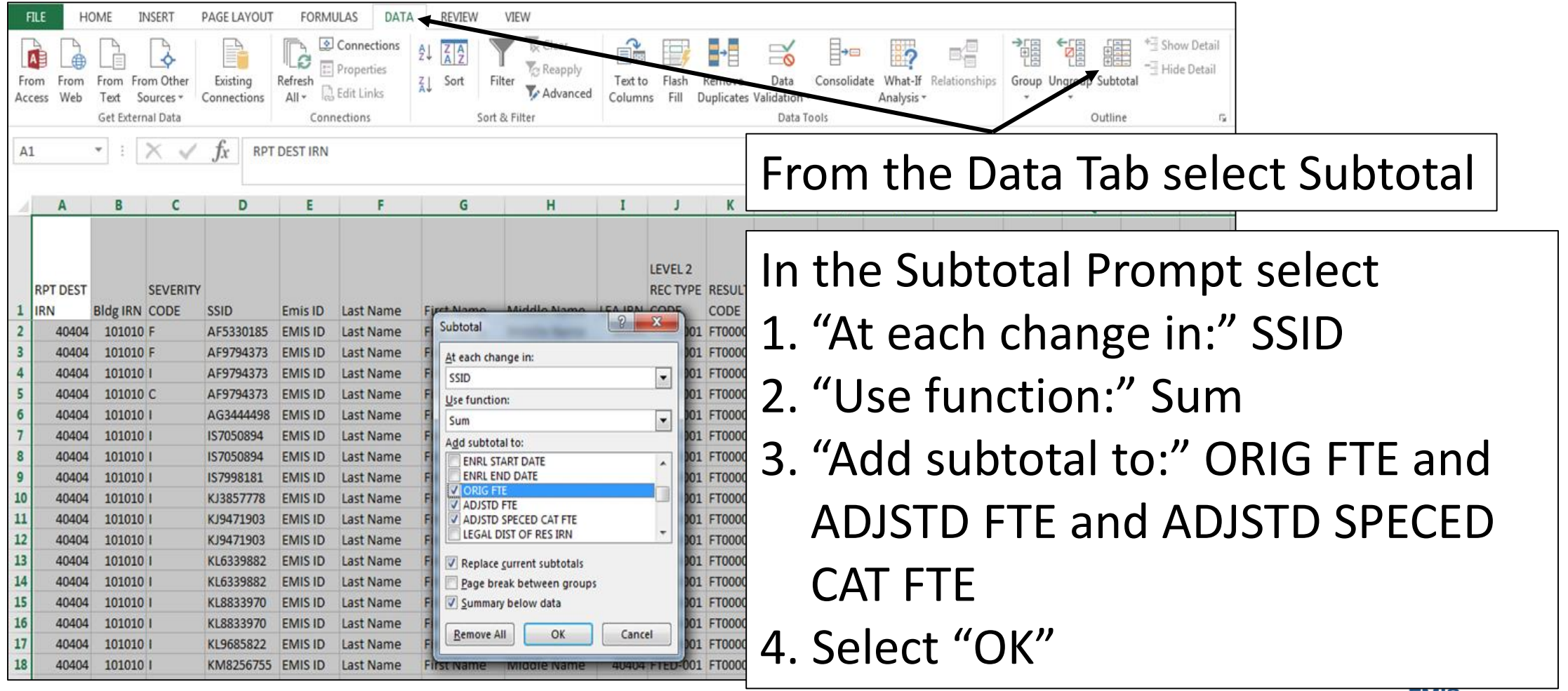

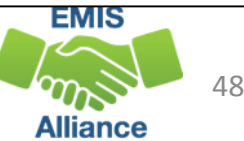

#### FTE Detail Report Subtotaled

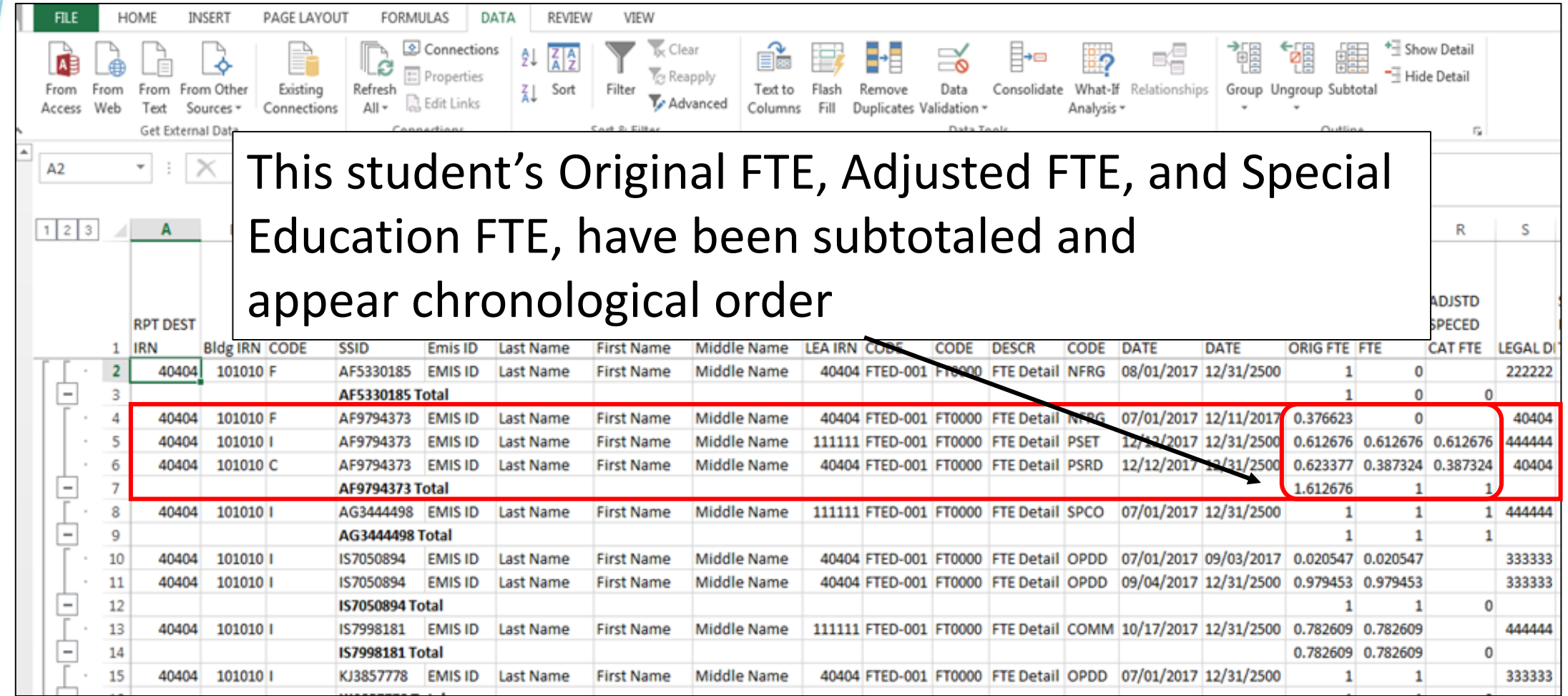

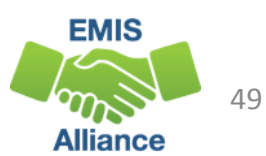

#### Undo Subtotals

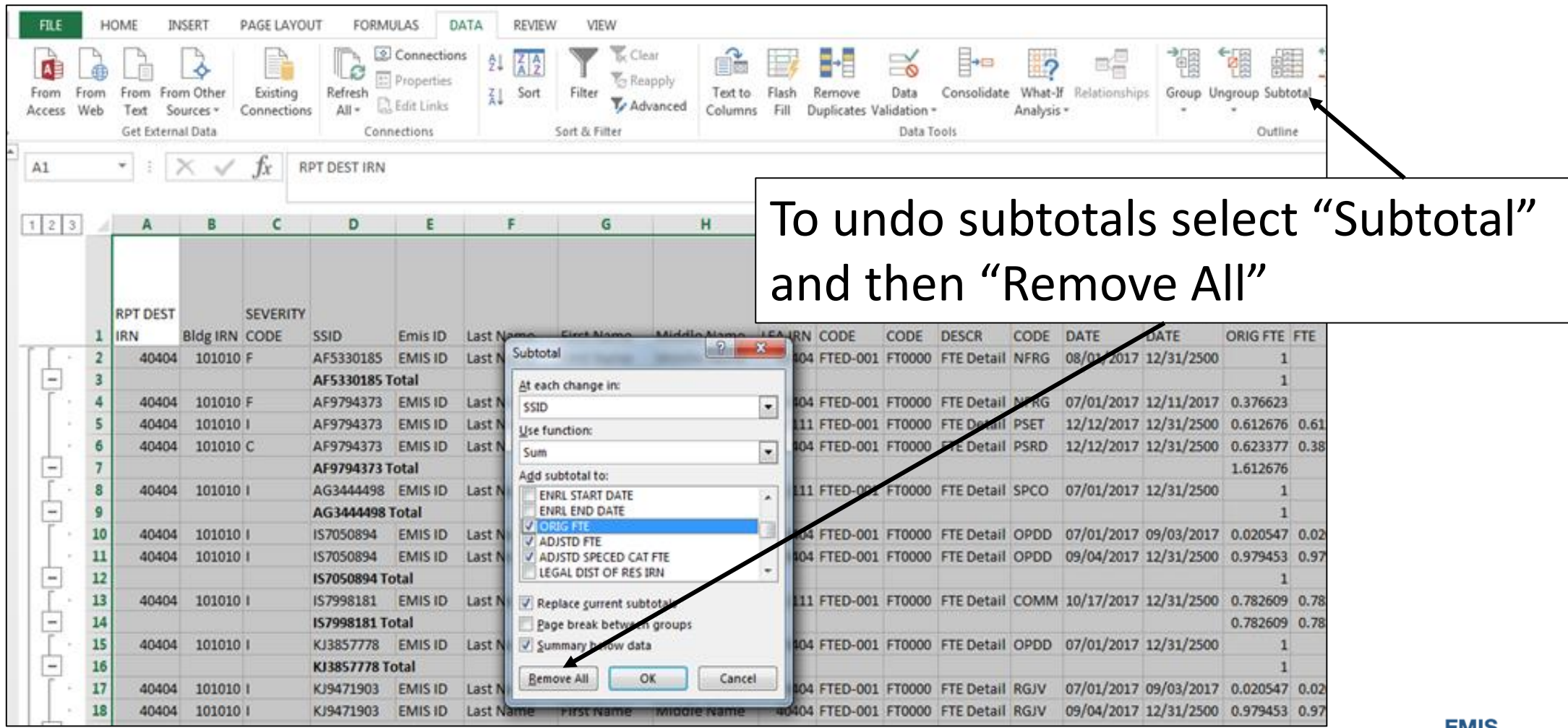

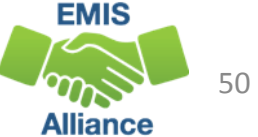

Subtotaling the FTE Detail Report provides a format for easier analysis of the data. Since many students have multiple FTEs calculated, using Excel to sum by student will allow the detail to be available while providing subtotals below each student.

- Quick Check Are there students with Adjusted or Special Education FTEs that are less than the Original FTE?
	- Are you using this report with your FTE Adjustment report to identify reasons for the adjustments?
	- Are you saving your reports between reviews?

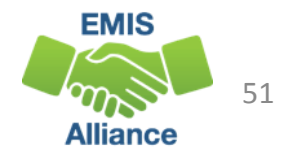

# FTE Detail Report PivotTable

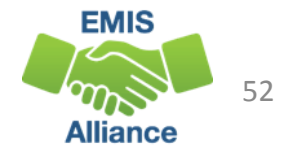

#### FTE Detail Report PivotTable

#### Create a PivotTable in an FTE Detail Report

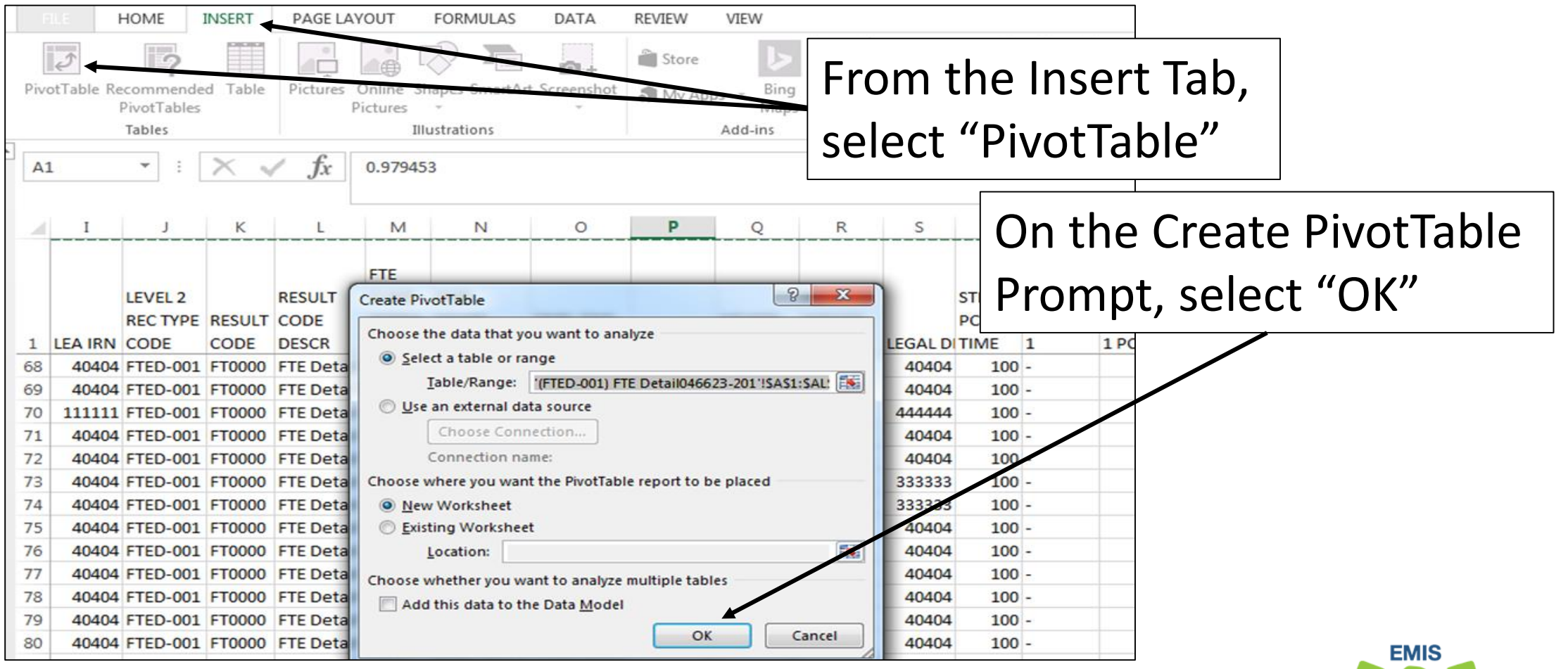

53 Alliance

#### PivotTable Fields

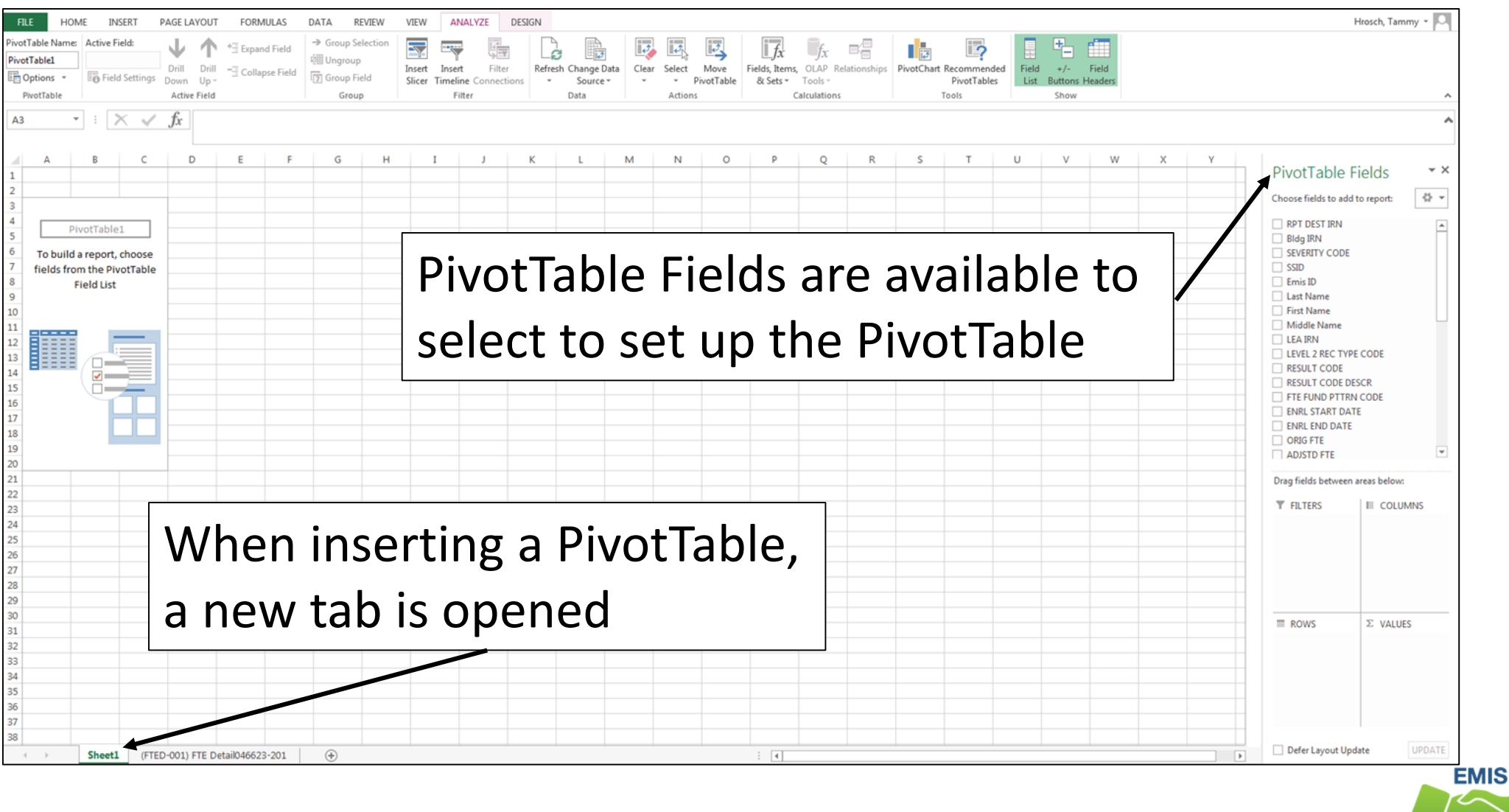

54 **Alliance** 

## Select PivotTable Fields

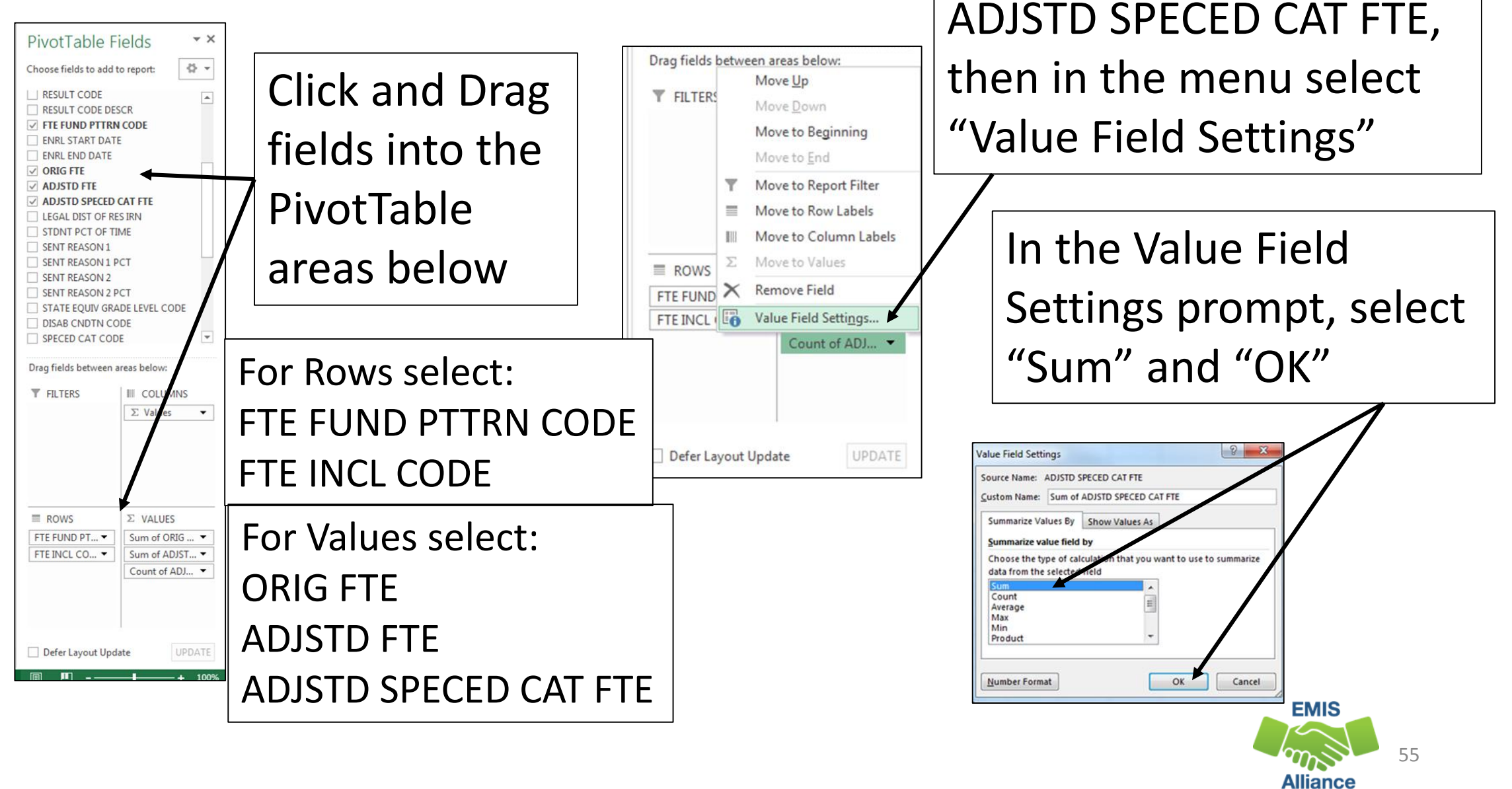

Select the "Count" of

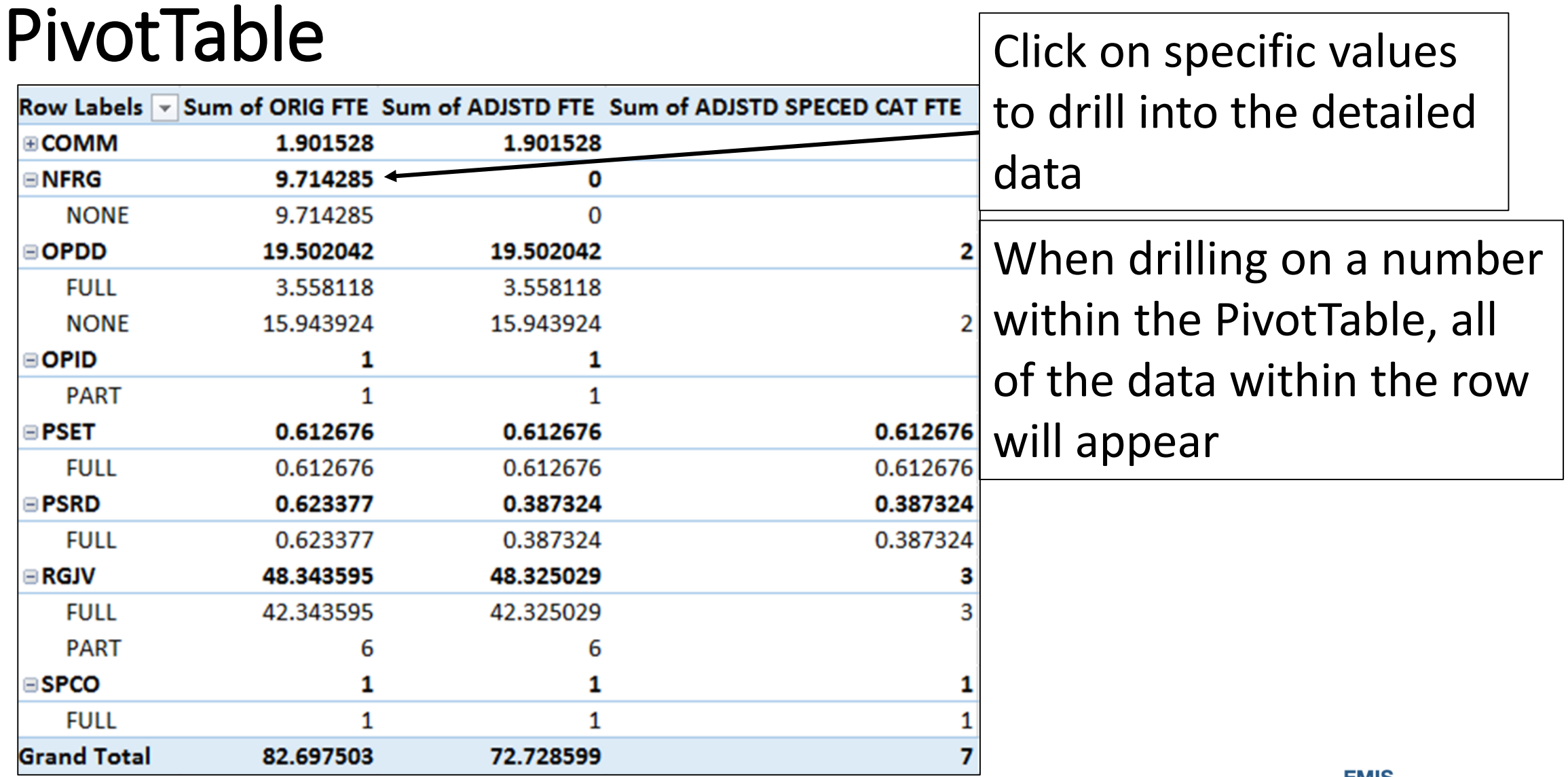

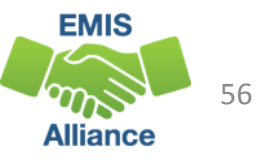

#### Detailed Data

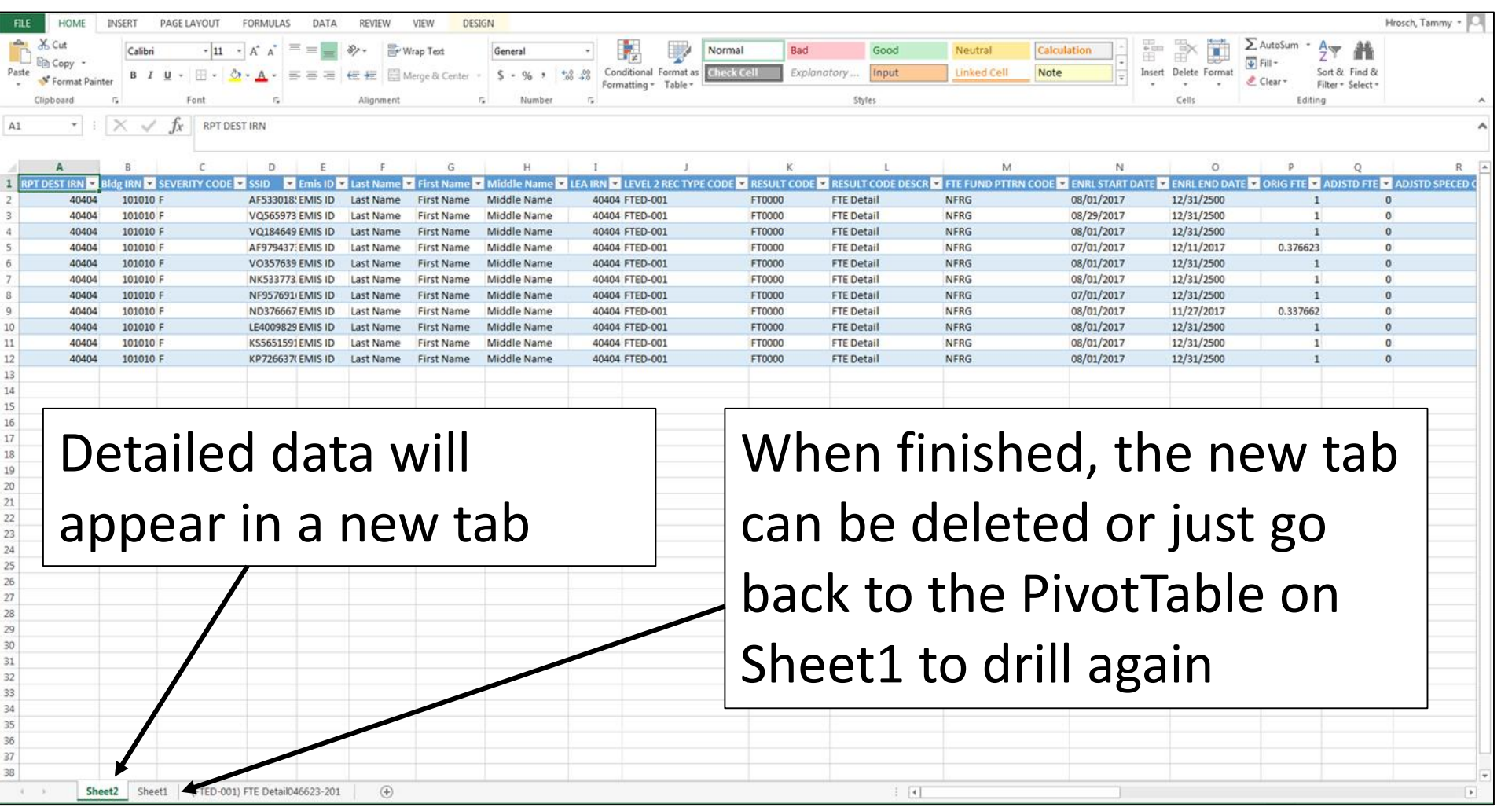

**EMIS** 57 **Alliance** 

PivotTables can provide a summary of a large amount of data that allows the data to be analyzed in smaller sections. Try using Recommended PivotTables to think of different ways to analyze your data.

- Quick Check Are you able to create a PivotTable and drill into the detailed data?
	- What other fields in the FTE Report could be brought into a PivotTable?
	- Can you think of other reports that could be analyzed using PivotTables?

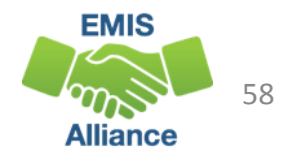

## Summary

- Basic Excel techniques can be very useful when troubleshooting
	- EMIS data in the Student Information System
	- EMIS reports
	- preview/review files
- These techniques should be part of your everyday practices

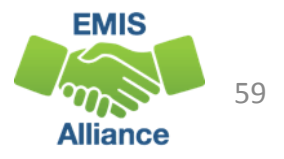

#### **Resources**

- Microsoft Excel Help within Excel "?" Articles and Videos
- Google it
- Microsoft Excel Classes
- Your ITC

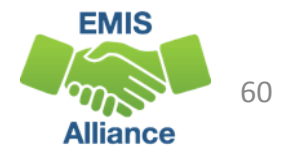

# Questions?

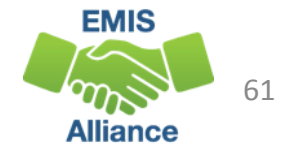